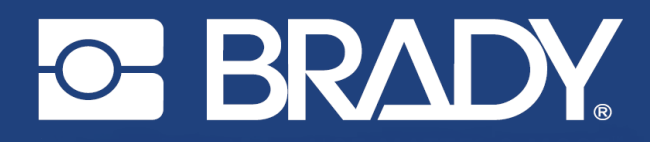

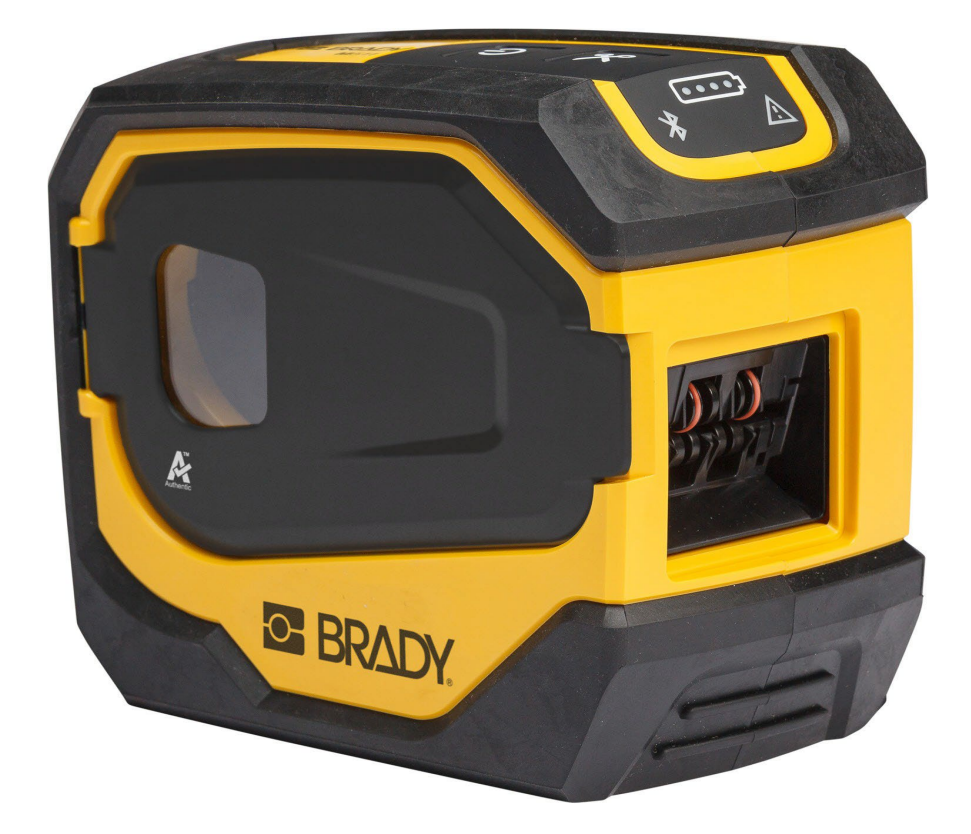

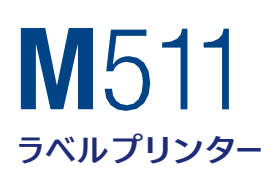

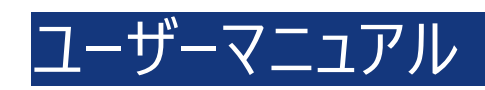

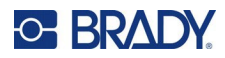

# **著作権および商標**

#### **免責条項**

本マニュアルの所有権はBrady Worldwide, Inc.(以後「Brady」とします)に帰属し、その内容は予告なく改訂さ れる場合があります。Bradyは何らかの改訂が行われる場合、その改訂内容をユーザーに通知する責任は負いませ  $h_{\circ}$ 

本マニュアルは、著作権で保護されており、無断複写・転載を禁じます。本マニュアルのいかなる部分も、Bradyからの 事前の署名による同意なしに、いかなる方法によっても複写・複製することはできません。

本文書の準備におけるすべての予防措置が取られている場合でも、Bradyは、誤りまたは不作為によるか、不注意、 事故、またはその他の要因に起因するステートメントにより引き起こされた損失または損害に対して、当事者にいかな る責任も負いません。Bradyはさらに、ここに説明される製品またはシステムの活用または使用から発生する責任を負 わず、また本文書の使用から生じる偶発的または結果的な損害に対していかなる責任も負いません。Bradyは、市 場性または特定目的への適合性に対する保証を一切行ないません。

Bradyは、信頼性、機能または設計を改善するために、本文書で説明されている製品またはシステムに通知なしに変 更を行う権利を保持しています。

### **商標**

M511は、Brady Worldwide, Inc. の商標です。 Microsoft、Windows、Excel、Access、SQL Serverは、Microsoft Corporationの登録商標です。

本書に記載されているブランド名や製品名はすべて該当する企業または組織の商標(™)または登録商標(<sup>®</sup>) です。

© 2023 Brady Worldwide, Inc. 無断転載を禁じます。 Y5115727 改訂 B Brady Worldwide, Inc. 6555 West Good Hope Road Milwaukee, WI 53223

[bradyid.com](http://www.bradycorp.com/)

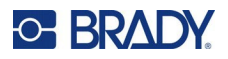

# **Brady 保証**

当社の製品は、購入者が製品を実際に使用し、使用目的に適合するかどうかを判断するという了解のもとで販 売されています。Bradyは購入者に対し、製品に材料および製造上の欠陥がないことを保証しますが、この保証に 基づく義務は、Bradyが販売した時点で欠陥があったことについてBradyが納得する製品の交換に限定されます。 この保証は、購入者から本製品を入手した人には 適用されません。

本保証は、商品性または特定目的への適合性に関する黙示の保証、およびBrady側のその他の義務または責 任を含むがこれに限定されない、明示または黙示を問わず、その他の保証に代わるものです。Bradyはいかなる状 況においても、Bradyの製品を使用したこと、また使用できなかったことに関連して発生した、あらゆる種類の損失、 損害、費用、結果的損害に対して一切責任を負いません。

# **安全性および環境について**

M511プリンターを初めて使用する前に、本マニュアルをお読みの上、その内容について把握してください。この取扱説 明書は M511 プリンターの主な機能をすべて説明しています。

#### **安全上のご注意**

M511 を使用する前に、以下の注意事項について確認してください:

- プリンターを操作する前、ならびにいずれかの手順を実行する前に、すべての説明をよくお読みください。
- 本装置を不安定な表面またはスタンドの上に乗せないでください。
- 本装置の上には何も置かないでください。
- 上部が覆われないようにしてください。
- プリンターは必ず換気の良い場所で使用してください。換気のために設置されている本装置のスロットや 開口部を塞がないでください。
- 定格ラベルに記載されている電源のみを使用してください。
- 必ず付属の電源コードを使用してください。
- 電源コードの上には何も乗せないでください。
- この機器のお子様の使用は想定されていません。

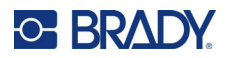

# **テクニカルサポートおよび登録**

### **連絡先**

修理または技術サポートについては、以下のWebサイトにアクセスして、地域のBradyテクニカルサポートオフィスをご確 認ください。

- **米国:**[bradyid.com/techsupport](http://www.bradyid.com/techsupport)
- **カナダ:**[bradycanada.ca/contact-us](http://www.bradycanada.ca/contact-us)
- **メキシコ:**[bradyid.com.mx/es-mx/contacto](http://www.bradyid.com.mx/es-mx/contacto)
- **ラテンアメリカ:**[bradylatinamerica.com/es-mx/soporte-técnico](https://www.bradylatinamerica.com/formularios/soporte-tecnico/contacto)
- **欧州:**[bradyeurope.com/services](http://www.bradyeurope.com/services)
- **オーストラリア:**<https://www.bradyid.com.au/technical-support>
- **アジア太平洋:**[brady.co.uk/landing-pages/global-landing-page](http://www.brady.co.uk/landing-pages/global-landing-page)

### **登録情報**

プリンターを登録するには、以下にアクセスしてください:

• [bradycorp.com/register](http://www.bradycorp.com/register)

#### **修理・返却**

何らかの理由で修理のために製品を返送する必要がある場合は、修理や交換に関する情報を Bradyテクニカル サポートにお問い合わせください。

# **本マニュアルの説明形式**

本書の使用に際しては、本マニュアルの説明形式について理解することが大切です。

- ユーザーの操作が必要な項目については、**太字**のテキストで示されています。
- メニュー、ウィンドウ、ボタン、および画面の参照は、*斜体*で示しています。

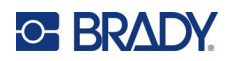

# 目次

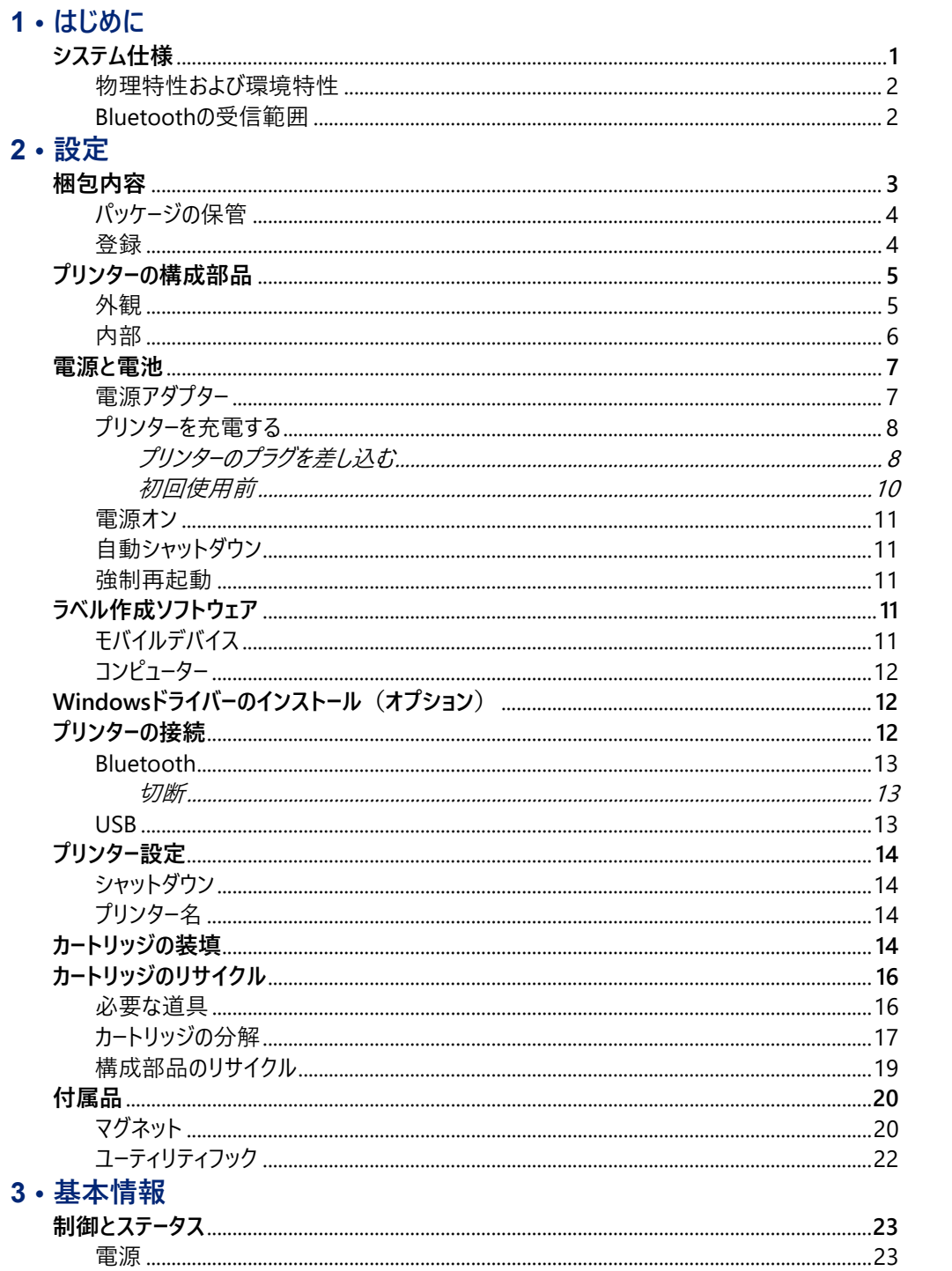

# **C-BRADY**

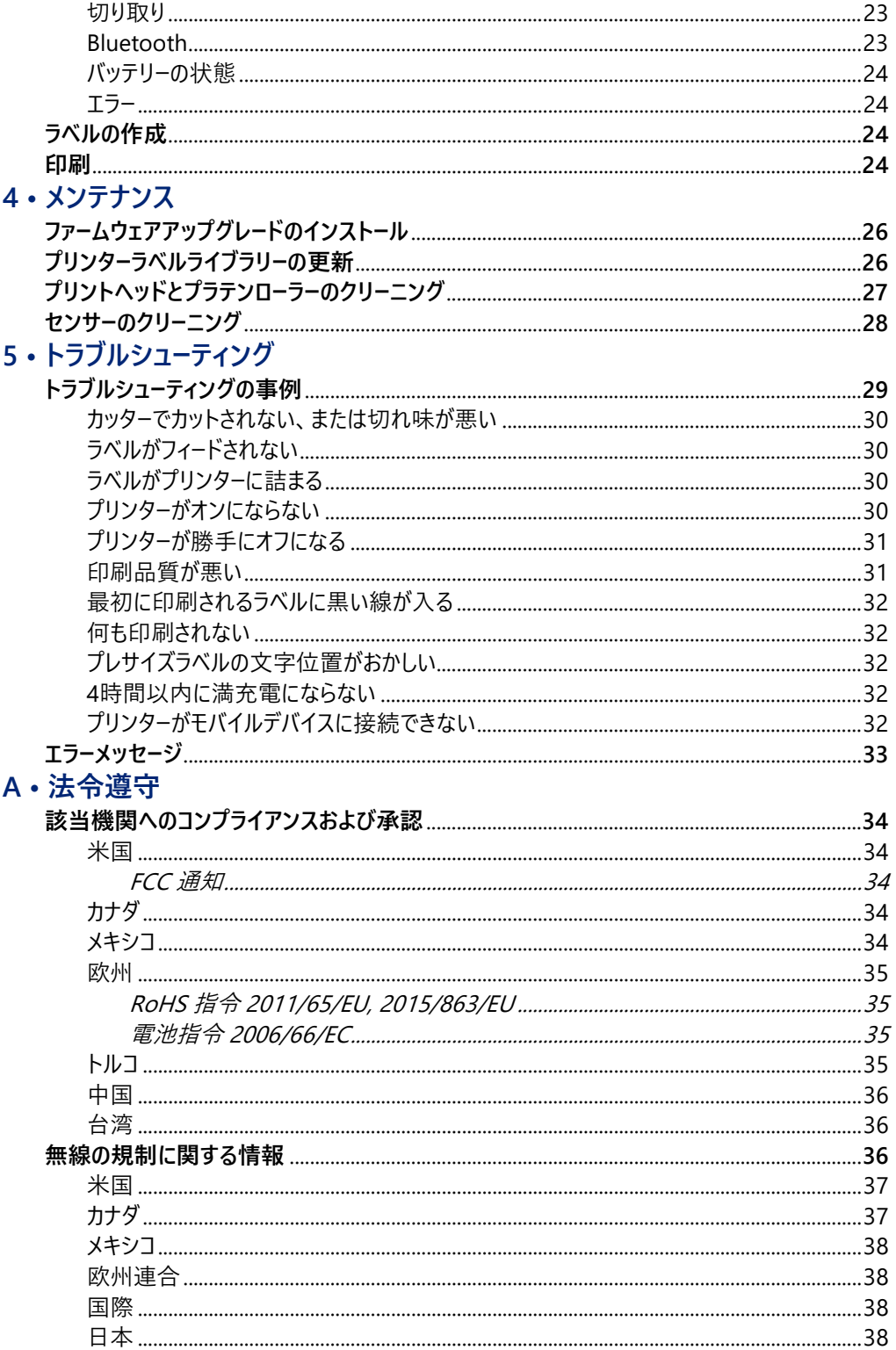

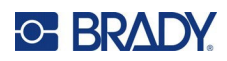

### B·ライセンス供与

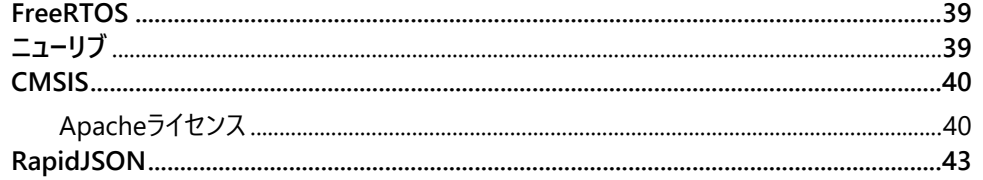

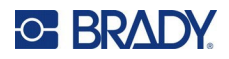

# <span id="page-7-0"></span>**1 はじめに**

Bradyエクスプレスラベルモバイルアプリまたは Brady Workstationソフトウェアを使用してラベルをデザインし、M511 のラベルプリンターに印刷します。M511プリンターには、以下の機能があります。

- 1.8m (6フィート) の高さからの落下に対応
- 113.4kg(250ポンド)までの耐圧縮性
- ミリタリーグレードの耐衝撃性
- M50シリーズのプリントカートリッジを使用
- 自動ラベルカッター付き
- Bluetooth®低エネルギー5.0により最大5人まで同時接続可能
- 1.06kg (2.3 ポンド) の小型・軽量
- 1日あたり1,000枚のラベルを印刷
- 内蔵リチウムイオンバッテリー
- USB-C-USB-Aカプラー

# <span id="page-7-1"></span>**システム仕様**

M511プリンターの仕様は次のとおりです。

- 重量: 1.2kg (2.77 ポンド) (ラベルカートリッジ使用時)
- 熱転写印字機構、300dpi
- 印字幅:25.4~36.6mm(1〜1.44インチ)
- ラベルの印字長:最大 990.6mm (39インチ)
- 台紙幅:最大 46mm(1.8 インチ)
- ラベルの幅: 6.0mm (0.235 インチ) ~38.1mm (1.5 インチ)
- 最小ラベル高さ:5.99 mm(0.236")
- 1 回の充電で最大300枚のラベルを印刷可能
- プリント速度:最大33.8mm/秒(1.33 インチ/秒)
- 内蔵リチウム イオン電池、2450mAh。

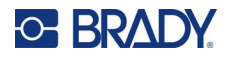

### <span id="page-8-0"></span>**物理特性および環境特性**

M511プリンターは、以下の物理特性および環境特性を備えています。

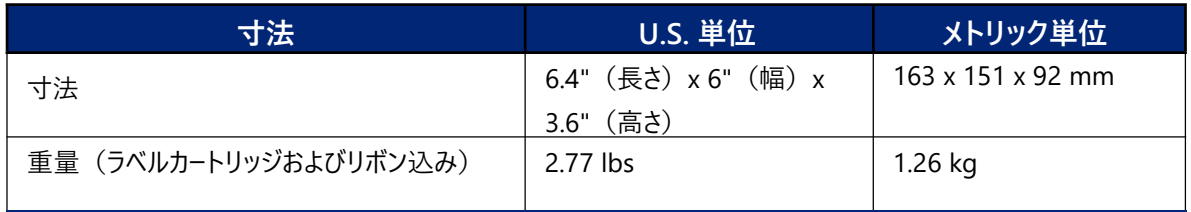

**注:**以下の表は、M511プリンターのみに関するものです。消耗品のパフォーマンスは異なる場合があり ます。

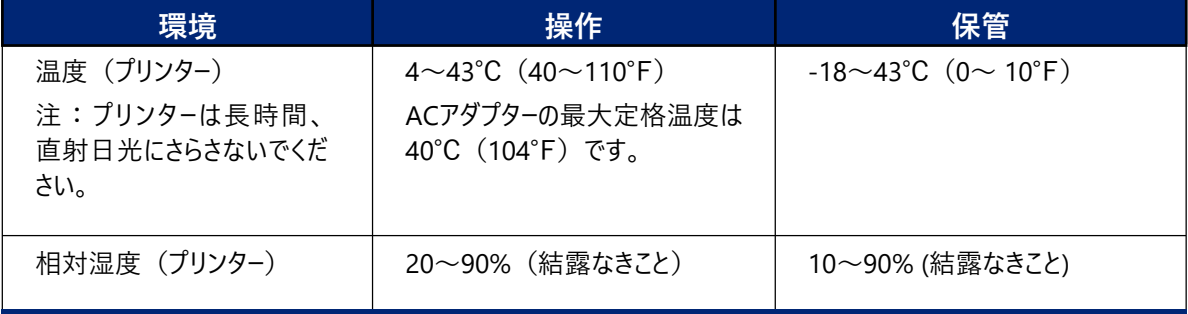

### <span id="page-8-1"></span>**Bluetooth の受信範囲**

Bluetooth 信号を受信するためには、M511プリンターとルーター/デバイス間の距離を 19.8m (65フィート) 以内にする必要があります。

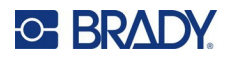

# <span id="page-9-0"></span>**2 設定**

# <span id="page-9-1"></span>**梱包内容**

標準的な M511パッケージには以下の品目が同 梱されています。

- M511プリンター(内蔵電池込み) (電池にアクセスすることはできませ ん。点検・修理については Bradyテ クニカルサポートまでお問い合わせく ださい。)
- USB-Cケーブル付きACアダプター
- USB-C-USB-Aカプラー
- カートリッジ MC-1500-595-WT-BK
- クイックスタートガイド
- ユーザーマニュアル、クイックスタートガ イド、ドライバーの入った USBドライブ

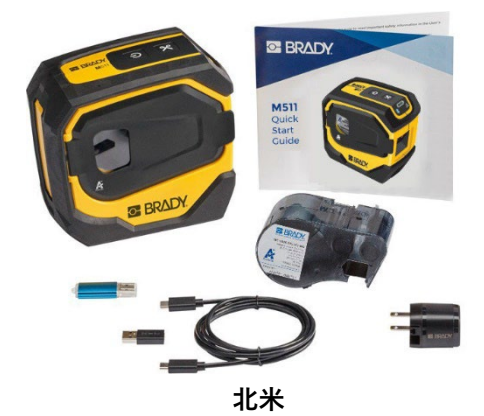

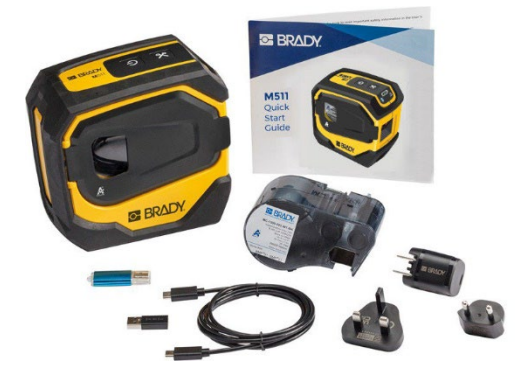

**欧州、中東、アフリカ**

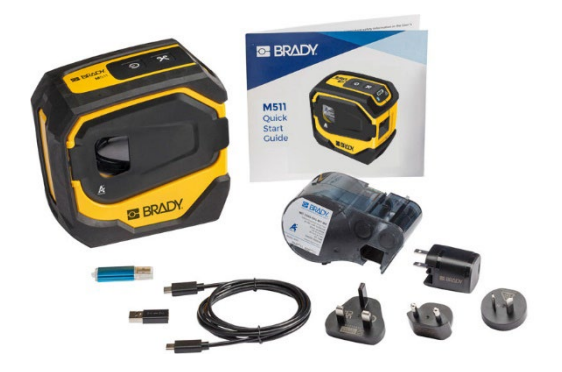

**アジア太平洋、オーストラリア**

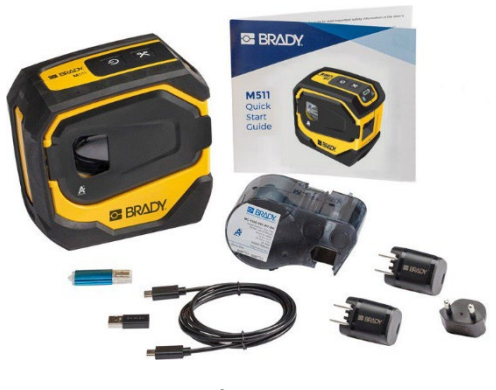

**中国**

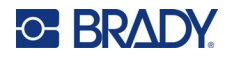

### <span id="page-10-0"></span>**パッケージの保管**

M511プリンターの梱包パッケージは、プリンターと付属品をサプライヤーに返送する必要が生じたときのために保管して おいてください。

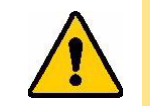

注意 プリンターを発送する際には、プリンターに含まれるリチウムイオン電池の国内および海 外への発送規制について運送業者にお問い合わせください。

### <span id="page-10-1"></span>**登録**

プリンターをオンライン ([ww](http://www.bradyid.com/bmp71)w.bradycorp.com/register) で登録していただければ、無料の製品サポートとアップ デートをお受けになれます。

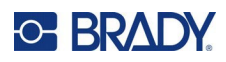

# <span id="page-11-0"></span>**プリンターの構成部品**

<span id="page-11-1"></span>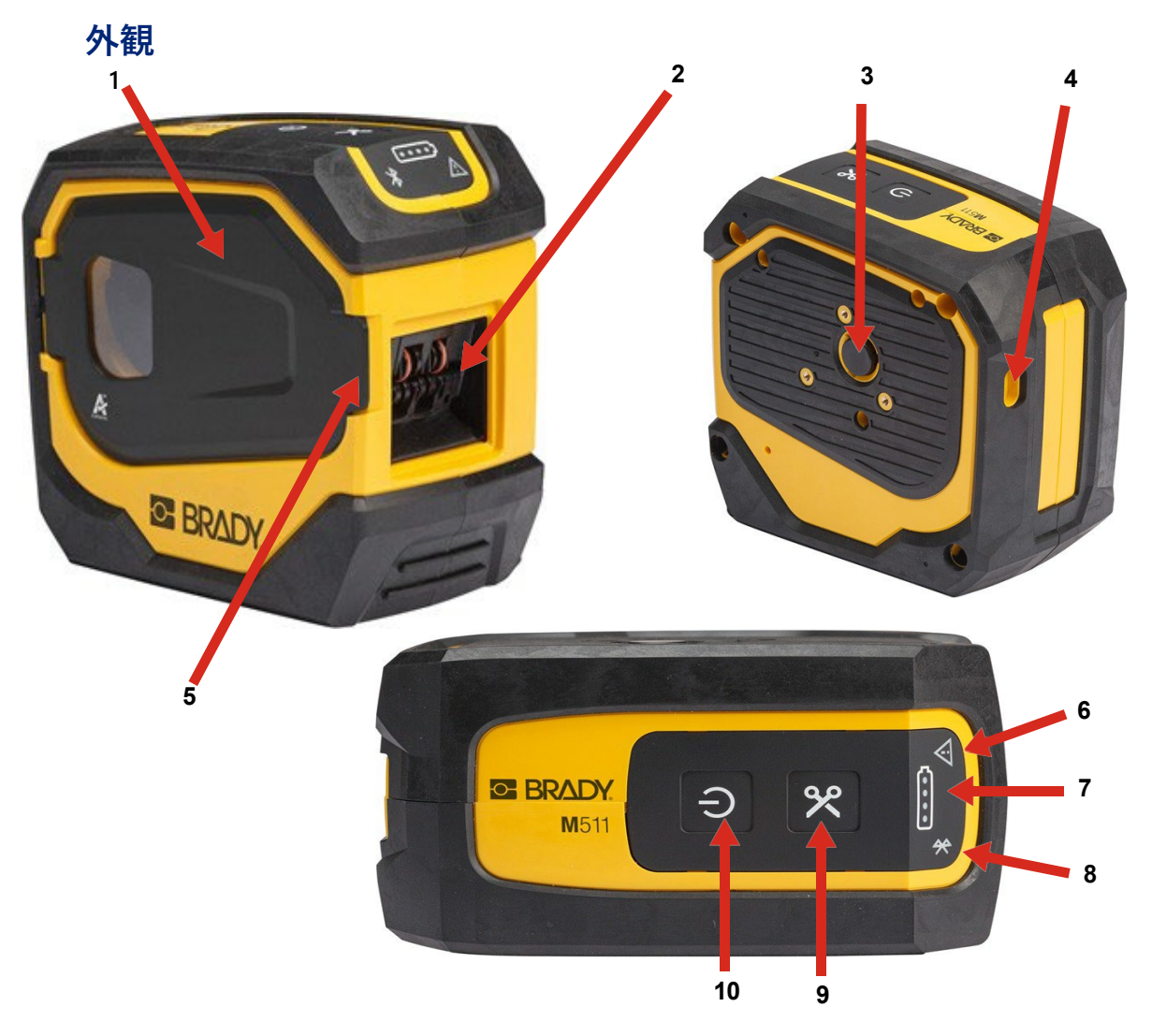

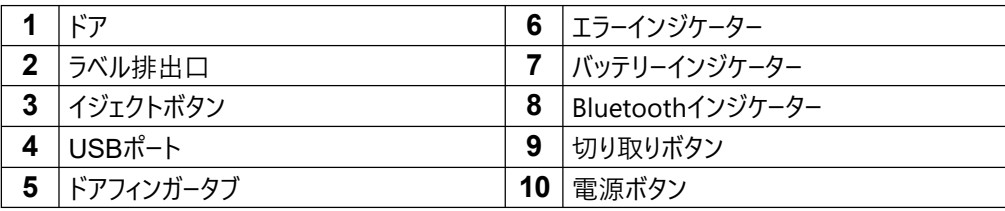

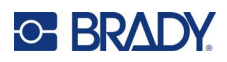

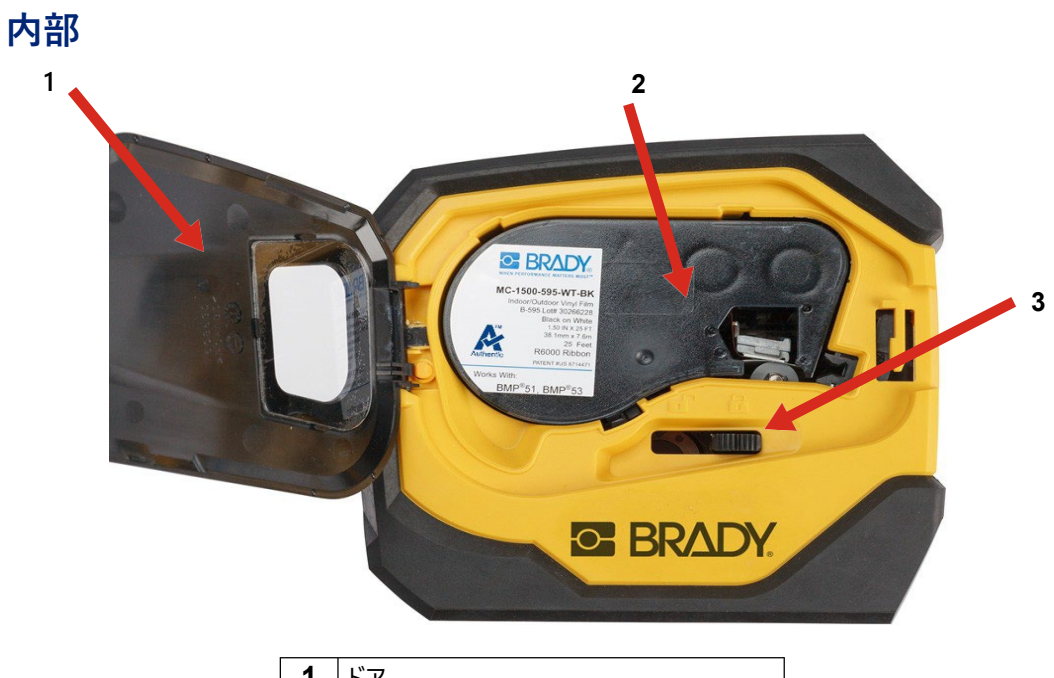

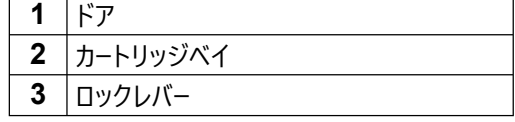

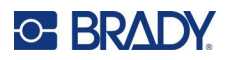

## <span id="page-13-0"></span>**電源と電池**

M511プリンターへの給電は内蔵リチウムイオンバッテリー、またはACやUSBの電源アダプターを介して行われます。

**警告** 火災、感電、爆発、損傷のリスクを防ぐため、下記の注意事項をお読みください。

- プリンターを43℃(110℉)以上の高温にさらさないでください。
- プリンターの構成部品を分解または不正に使用したり、交換を試みたりし ないでください。
- プリンターを焼却処分しないでください。プリンターを熱源に近づけないでくだ さい。
- プリンターを水に近づけないでください。
- プリンターの上に物を置かないでください。
- プリンターは涼しい乾燥した場所に保管してください。
- プリンターは都道府県および地方自治体の規則に従って、適切にリサイク ルまたは廃棄する必要があります。

#### <span id="page-13-1"></span>**電源アダプター**

プリンターは、AC/DC電源アダプターを使用するか、ノートパソコンまたは車両のUSBポートに差し込むことによって、電 源供給および充電することができます。アダプターがプラグに差し込まれているときは、バッテリーも充電されます。

**注:**最適な結果を得るには、プリンターに付属のUSB-ACウォールアダプターを使用します。このアダプターは、少 なくとも15Wを提供します。15W未満のアダプターでは、プリンターの充電に時間がかかります。また、USBタ イプAポートからの充電は、一般的に15W未満であるため、充電されない場合があります。

急速充電を行う場合は、ACアダプターを使用してプリンターのプラグをコンセントに差し込んでください。

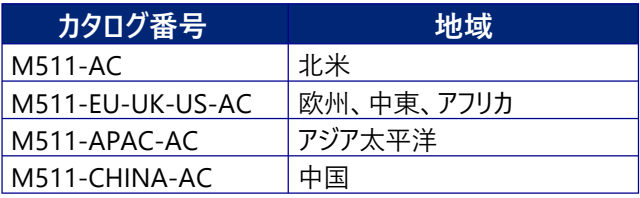

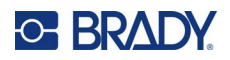

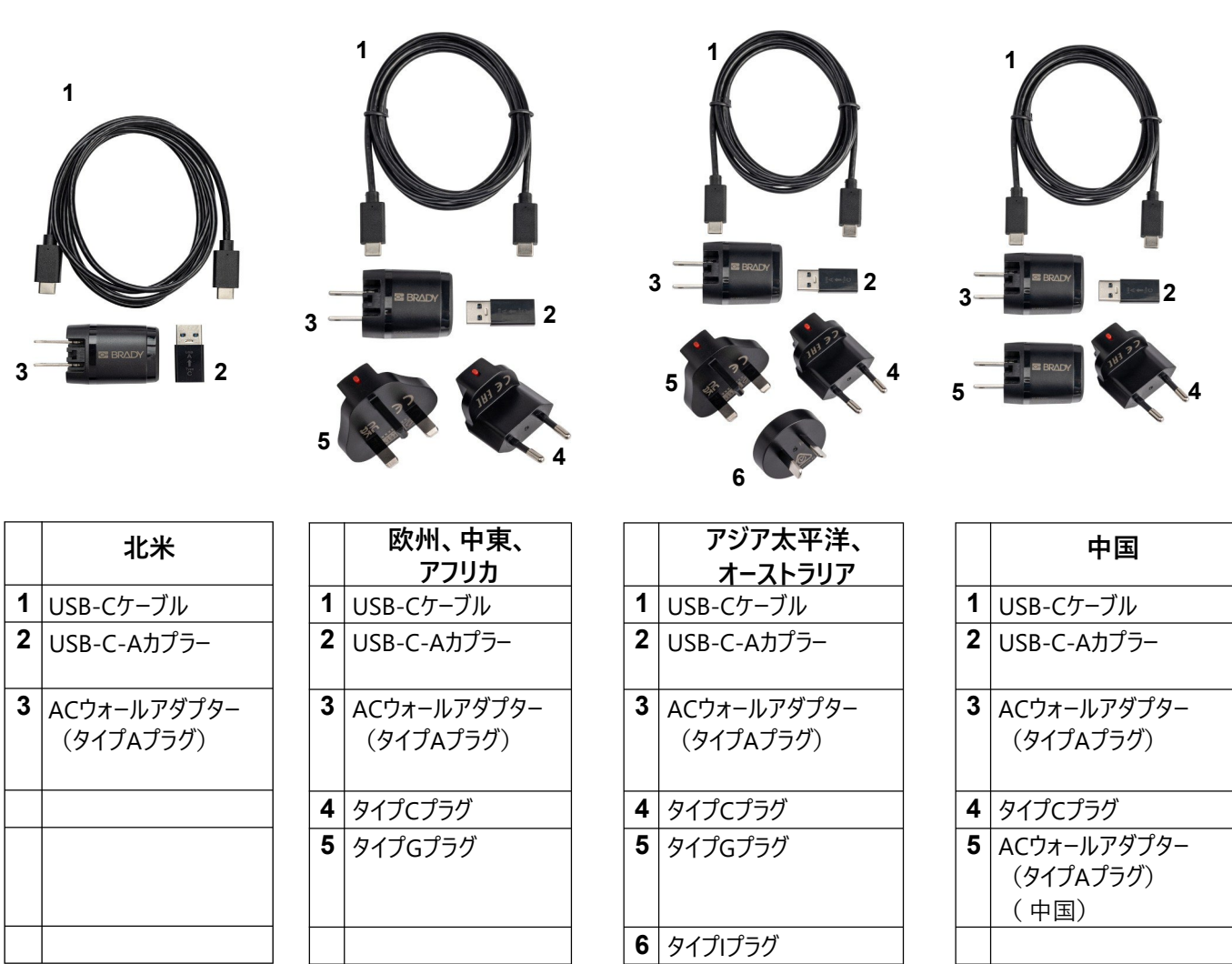

# <span id="page-14-0"></span>**プリンターを充電する**

## <span id="page-14-1"></span>プリンターのプラグを差し込む

プリンターの充電は、コンセントまたはUSBポートから行うことができます。

**重要!**プリンターを初めて充電するときは、コンセントを使用します。

バッテリーの状態表示については[、「バッテリーの状態」ページ](#page-30-0)24を参照してください。

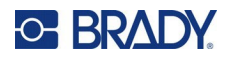

#### <span id="page-15-0"></span>**プリンターのプラグをコンセントに差し込むには:**

1. USB-Cケーブルのもう一方の端を、プリンターのUSBポートに差し込みます。

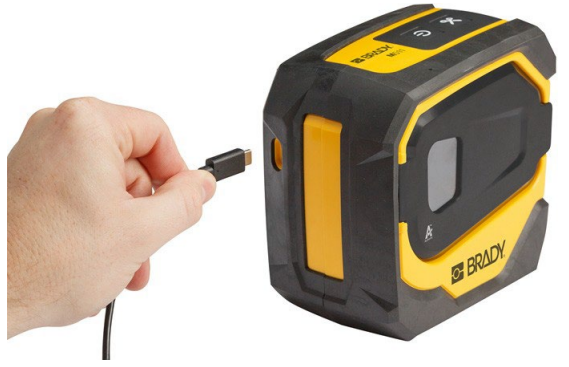

2. USB-Cケーブルのもう一方の端を、ACアダプターのUSB-Cポートに差し込みます。

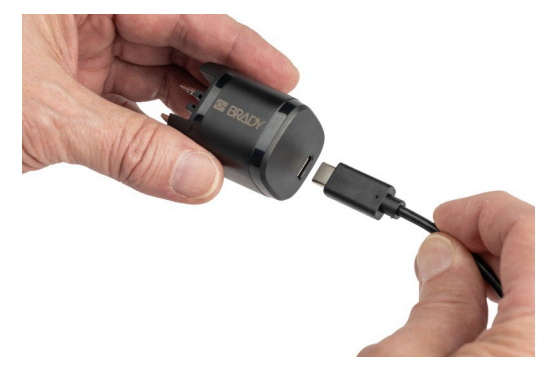

- 3. お住まいの地域に合ったプラグをご使用ください。
	- **北米:**AC アダプターのプラグをコンセントに差し込みます。
	- **欧州、中東、アフリカ:**ACアダプターにタイプCまたはGのプラグを取り付け、コンセントに差し込み ます。
	- **アジア太平洋:**タイプC、G、またはIのプラグをACアダプターに取り付け、アダプターをコンセントに 差し込みます。
	- **中国:**ACアダプターにタイプCプラグを装着し、コンセントに差し込みます。

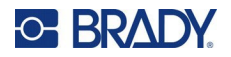

#### **プリンターのプラグを USB-A ポートに差し込むには:**

1. USB-Cケーブルのもう一方の端を、プリンターのUSBポートに差し込みます。

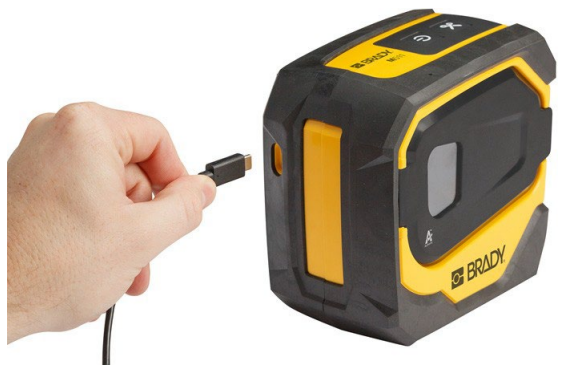

2. USB-Cケーブルのもう一方の端を、USB-C-AカプラーのUSB-Cポートに差し込みます。

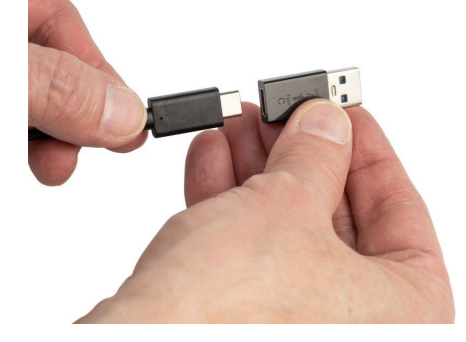

3. USBカプラーをパソコンや車内のUSB-Aポートに差し込みます。

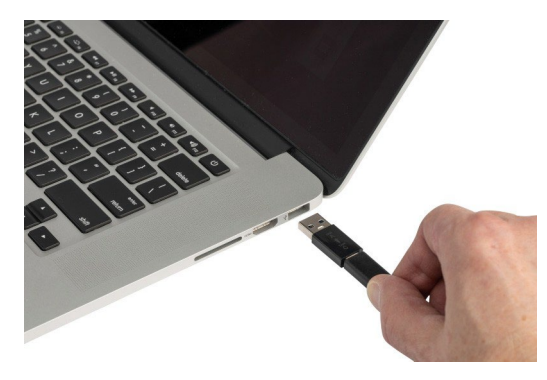

#### <span id="page-16-0"></span>初回使用前

プリンターを電池で稼動する前に、内蔵リチウムイオン電池をフル充電します。

1. プリンターをコンセントに差し込みます。(詳細は、「プリンターのプラグをコンセントに差し込むには: 」ページ9を 参照してください。)

2. 2.5時間充電します。充電中は電池残量表示ランプが点滅します。4つのランプがすべて緑色に点灯し、点 滅が止まれば満充電です。詳細なステータス情報については[、「バッテリーの状態」ページ](#page-30-0)24をご覧くださ  $U<sub>o</sub>$ 

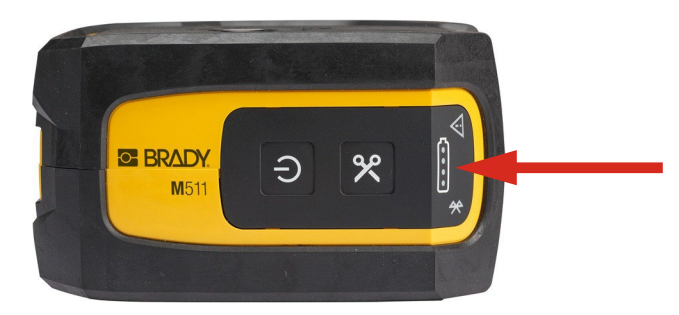

#### <span id="page-17-0"></span>**電源オン**

**プリンターをオン、オフにする手順**

1. 電源ボタンを1秒間長押しします。

### <span id="page-17-1"></span>**自動シャットダウン**

節電のため、プリンターは一定時間操作がないと自動的に電源が切れます。エクスプレスラベルモバイルアプリを使用 して、非アクティブ時間を設定します[。「シャットダウン」ページ](#page-20-1)14を参照ください。

#### <span id="page-17-2"></span>**強制再起動**

プリンターが動作しなくなり、強制的に再起動させる必要がある場合には、電源ボタンを15秒間押し続けます。プリ ンターが再起動すると、バッテリーランプとBluetoothランプが点灯します。

# <span id="page-17-3"></span>**ラベル作成ソフトウェア**

ラベル作成ソフトウェアをお使いのコンピューターまたはモバイルデバイスにインストールし、プリンターへの接続を設定してか ら、ソフトウェアを使用してラベルを作成し、これをプリンターに送信します。(他のBradyソフトウェアについては、各地 域のBradyウェブサイトを参照してください。旧式のBradyラベル作成ソフトウェアでは、プリンターが自動的に検出され ない場合があります。本書に記載の情報は、下記のソフトウェアに適用されるものであることに注意してください。)

- Brady Express Labelsアプリ(モバイルデバイス用)を使用する。
- Brady Workstationソフトウェア (デスクトップまたはノートブックコンピューター用)を使用する。

## <span id="page-17-4"></span>**モバイルデバイス**

モバイル端末のオペレーティングシステムは、以下のいずれかである必要があります。

- Android 6.0 またはそれ以上
- Apple iOS 10.0 またはそれ以上

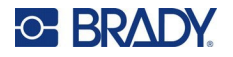

モバイル端末は Bluetooth®4.2以上に対応している必要があります。 **Bradyエクスプレスラベルアプリをインストールして始めるには:**

- 1. Apple®アプリストアまたは Google Play™ストアからアプリをダウンロードします。
- 2. プリンターに接続します[。「プリンターの接続」ページ](#page-18-1)12を参照。
- 3. 設定を行います。「プリンター設定 |ページ14を参照。
- <span id="page-18-2"></span>4. ラベルを作成し、印刷します。

### **Brady Workstation(別売り)**

Brady Workstationソフトウェアには、特定の用途向けにラベルの作成を簡素化するためのさまざまなアプリが用意さ れています。また、カスタムラベルデザイン向けの、簡単に使用できるアプリも用意されています。

# <span id="page-18-0"></span>**Windowsドライバーのインストール**

Brady Express Labelsアプリまたは Brady Workstationソフトウェアを使用するにあたり、Windowsドライバーをイン ストールする必要はありません[。「プリンターの接続」ページ](#page-18-1)12に進んでください。

旧式の Bradyソフトウェアまたは他社のソフトウェアを使用する場合は、Windowsドライバーのインストールが必要とな ります。プリンターに付属のUSBメモリにある「ドライバーインストールガイド」の PDF ファイルを参照してください。

# <span id="page-18-1"></span>**プリンターの接続**

ラベル作成ソフトウェアには、Bluetooth®ワイヤレステクノロジーまたはUSBケーブルのいずれかを使用して接続します。

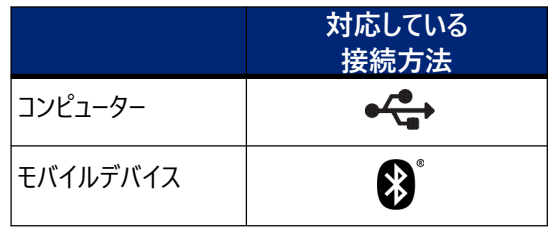

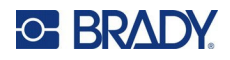

#### <span id="page-19-0"></span>**Bluetooth**

Bluetoothのステータスランプの意味は次のとおりです:

- Bluetoothのマークが⻘く点滅しています。デバイスが接続されていません。
- Bluetoothシンボルはソリッドブルーです。少なくとも1つのデバイスの接続が必要です。

#### 最大5台のモバイルデバイスを同時に接続することができます。 **Bluetoothを介してプリンターをモバイルデバイスに接続するには:**

- 1. プリンターの電源を入れます[。「電源オン」ページ](#page-17-0)11を参照。プリンターの電源を入れると、自動的に Bluetoothがオンになります。
- 2. モバイル デバイスで Bradyエクスプレスラベルアプリを開きます。
	- 現在、他のプリンターがエクスプレスラベルアプリに接続されて いない場合、ソフトウェアが新しいプリンターを検出します。

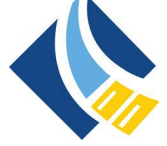

- 別のプリンターが現在エクスプレスラベルアプリに接続されている場合は、手動でプリンターを追加 してください。メニューをタップしてから**プリンター**をタップし、⻩色い + アイコンをタップして新しいプリ ンターを追加します。
- 3. コントロールをタップして、プリンターを接続します。接続後、必要に応じてプリンター名を変更することが できます。

#### <span id="page-19-1"></span>切断

デバイスの接続を解除する必要がある場合は、エクスプレスラベルアプリのクリア 機能を使用してください。

#### <span id="page-19-2"></span>**USB**

USB2.0を介してコンピューターに接続するには、同 梱の USBケーブルでプリンターとコンピューターをつな ぎます。USBケーブルで接続された時点で、Brady Workstationソフトウェアによりプリンターが自動的 に検出されます。

**注:**Brady Workstationソフトウェアを使用し ていない場合は、プリンタードライバーをイ ンストールする必要があります。プリンター に付属のUSBメモリにある 「ト<sup>・</sup>ライバーイン ストールガイド」のPDFファイルを参照して ください。

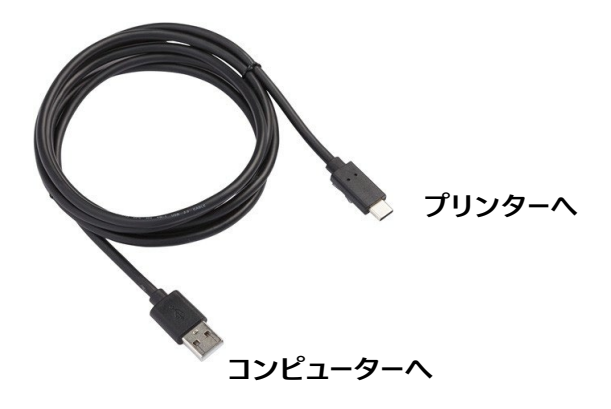

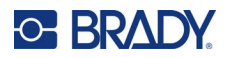

# <span id="page-20-0"></span>**プリンター設定**

すべての設定は、エクスプレスラベルモバイルアプリで行います。ほとんどの設定(言語や測定単位など)は、ソフトウ ェア全体に適用されるもので、プリンターの機種に固有のものではありません。 M511プリンターで変更したい設定は、 シャットダウン時間とプリンター名だけです。

### <span id="page-20-1"></span>**シャットダウン**

省エネのため、一定時間操作が行われない場合にプリンターをシャットダウンさせることができます。初期設定では、30 分間操作されないとシャットダウンするようになっています。

非稼働期間を設定するには、エクスプレスラベルアプリでプリンター一覧を開き、プリンター情報とプロパティを表示し て、プリンターを選択します。

**注:**シャットダウン時刻はプリンターに保存されるため、複数の人がシャットダウン時刻を変更した場合、プリンタ ーを使用するすべてのデバイスに最新の値のみが有効となります。

## <span id="page-20-2"></span>**プリンター名**

デフォルトのプリンター名は、プリンターのモデル番号とシリアル番号です。エクスプレスラベルアプリでは、よりわかりやす い名前を使用することをお勧めします。

プリンター名を変更したい場合は、エクスプレスラベルアプリでプリンター一覧を開き、その他のメニューをタップすると、プ リンター名を変更するオプションが表示されます。割り当てた名前は、このエクスプレスラベルアプリのインスタンスでのみ 使用されます。他の人には、デフォルトの名前か、割り当てた名前のどちらかが表示されます。

# <span id="page-20-3"></span>**カートリッジの装填**

M511プリンターは、リボンとラベルが1つのカートリッジになったM5Cシリーズカートリッジを使用していま す。Bradyの正規品ロゴがあるカートリッジのみを使用してください。

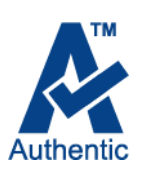

Bradyのカートリッジにはスマートセル技術が搭載されており、プリンターとBradyのラベル作成ソフトウェ アがラベルの種類を認識し、多くのラベルフォーマットの詳細を自動的に設定できます。

#### **カートリッジをセットするには:**

1. ドアを開けるには、ドアフィンガータブを引き上げます。

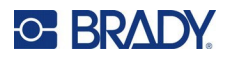

**NEW YORK C BRADY** 

2. ロックレバーを左にスライドさせると、カートリッジのロックが解除されます。カートリッジは、電源がオンでも

**ロックされています ロック解除**

オフでも取り付けることができます。

3. プリンター背面のイジェクトボタンを押します。

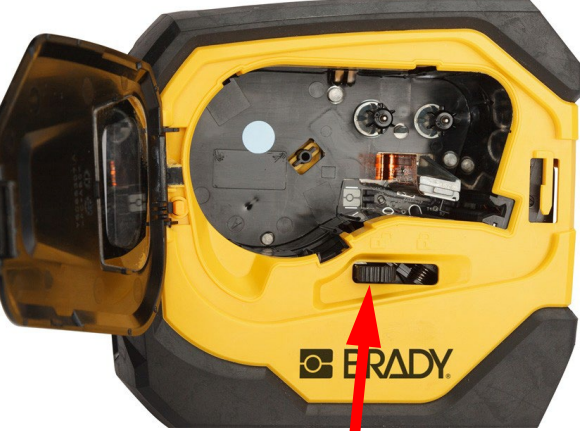

4. カートリッジを持ち上げて、プリンターから取り出します。

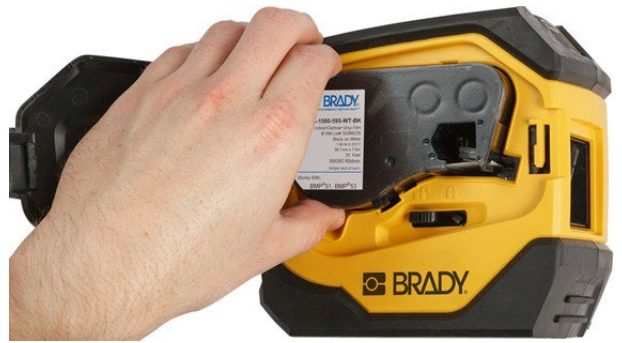

5. 新しいカートリッジをベイに入れ、カチッと音がするまで押し込んでください。

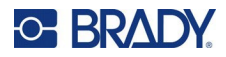

6. ロックレバーを右へスライドさせると、カートリッジがロックされます。

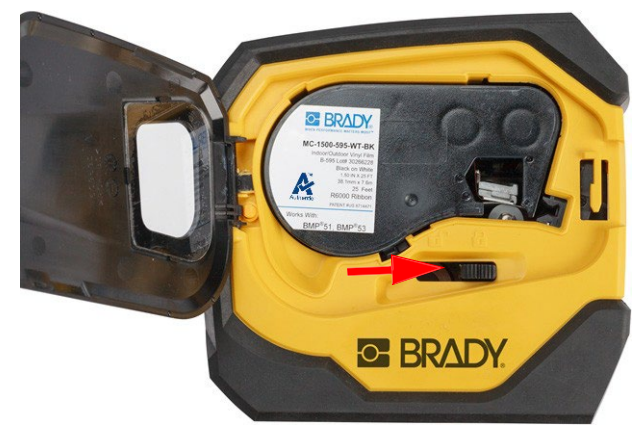

7. ドアを閉じます。

カートリッジが空になった場合は、地域の規則に従ってリサイクルしてください。(カートリッジのリサイクルについては、 [「カートリッジのリサイクル」ページ](#page-22-0)16を参照してください。)カートリッジは涼しい乾燥した場所に保管してください。

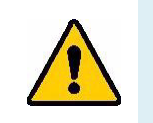

**警告** カートリッジベイには、静電気放電 (ESD) により損傷を受ける可能性のある部品や アセンブリが含まれていますので、ご注意ください。カー トリッジの出し入れの際には、機 器が破損しないように注意が必要です。

# <span id="page-22-0"></span>**カートリッジのリサイクル**

カートリッジは各地の規制に従ってリサイクルする必要があります。リサイクルの前に、使用済みのカートリッジを個々の 構成部品へと分解しなくてはなりません。その後、それぞれの構成部品を適切なリサイクル容器に入れてリサイクルし ます。

#### <span id="page-22-1"></span>**必要な道具**

- 1/4 インチ (約6mm) のマイナスドライバー
- 保護メガネ
- 保護手袋

注意 カートリッジを分解する際は、個人保護具を常に着用してください。

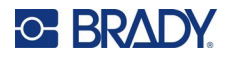

**(A)**

### <span id="page-23-0"></span>**カートリッジの分解**

#### **カートリッジを分解するには:**

- 1. マイナスドライバーを使い、ドライバーの刃をスマー トセルの角の下に当て、持ち上げるようにしてカー トリッジ底面のスマートセルを取り外します。 チップは接着されているので、かなり簡単に外れ るはずです。
- 2. カートリッジの細い方(A)から、マイ ナスドライバーをカートリッジの継ぎ 目に差し込み、ドライバーを少しね じって外側のハウジング2枚を緩め ます。縫い目の周りの様々な箇 所で繰り返します。

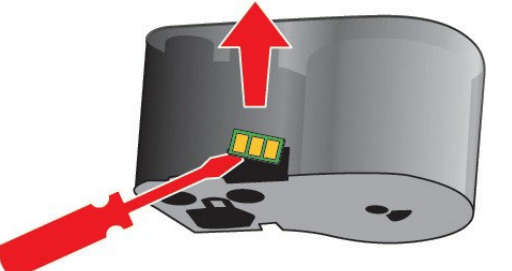

C

3. ハウジングの上部をベースから切り離します。ディスクの上にある金属バネの片方の足をクリップからこじ 開けます。スプリングとディスクは、ハウジングから飛び出します。

**BRADY** 

A

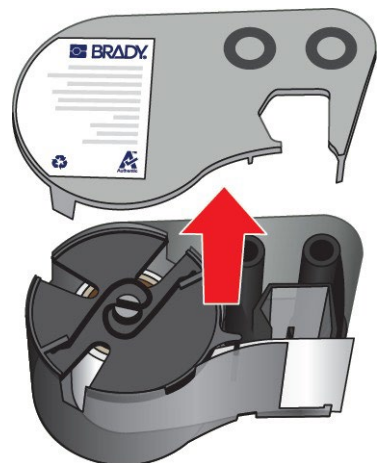

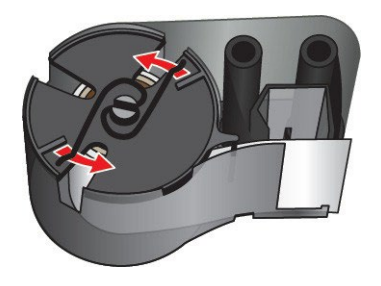

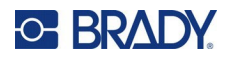

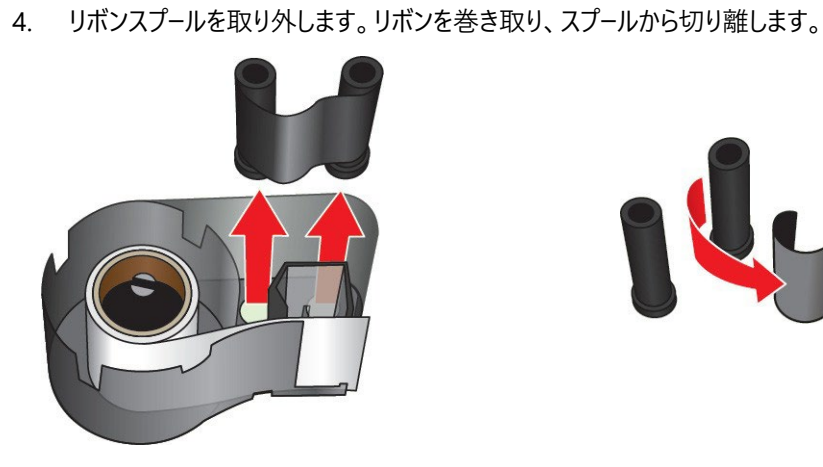

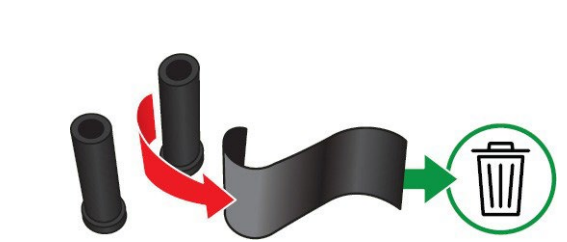

5. ラベルを持ち上げてカートリッジハウジングから取り出し、ラベルコア内部から黒いプラスチックシリンダー を取り出します。

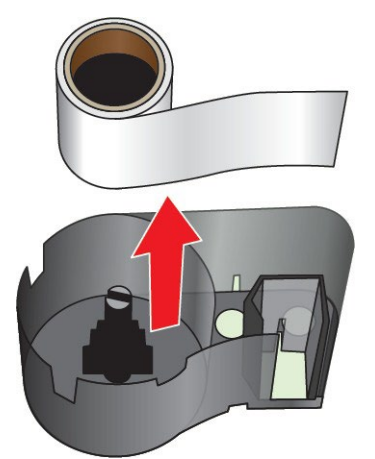

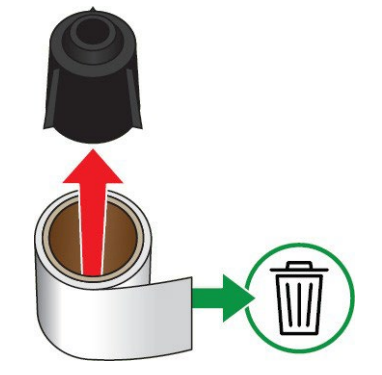

6. 黒いプラスチック製の円筒の内側から、金属製のスプリングをスライドさせて取り出します。

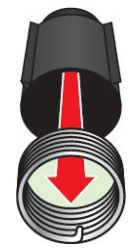

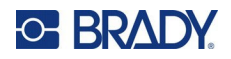

### <span id="page-25-0"></span>**構成部品のリサイクル**

以下の構成部品をカートリッジから取り外し、下記のガイドラインに従ってリサイクルしてください。 **ハウジングとスプール**

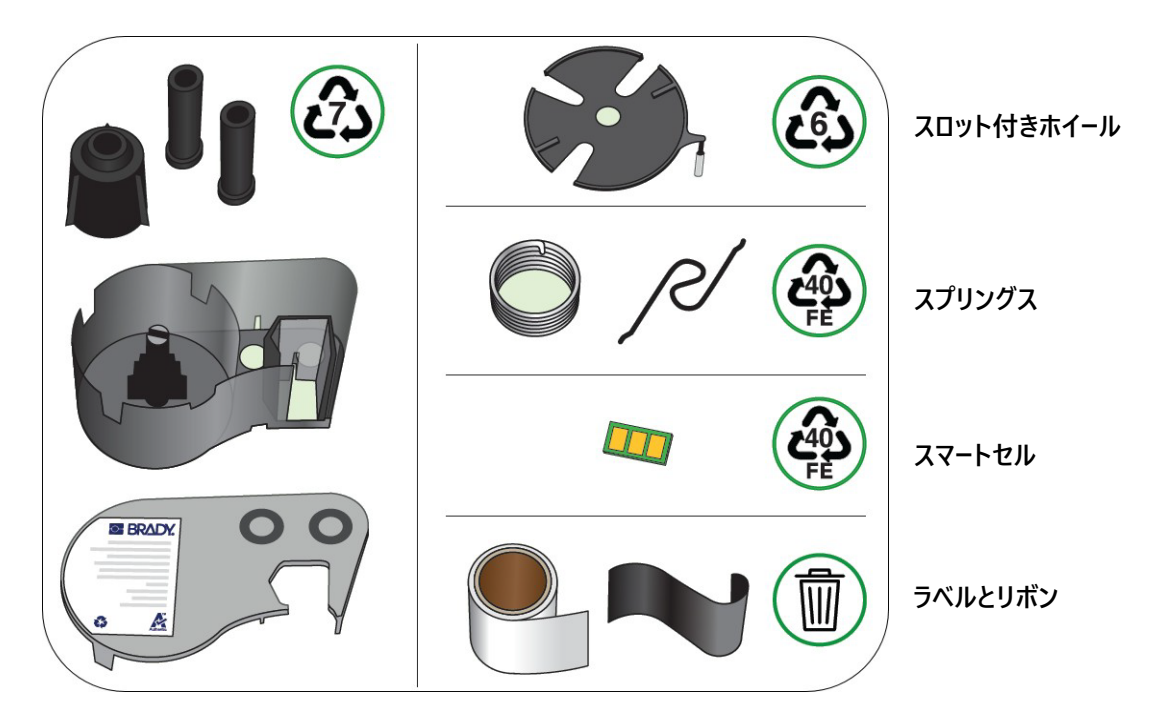

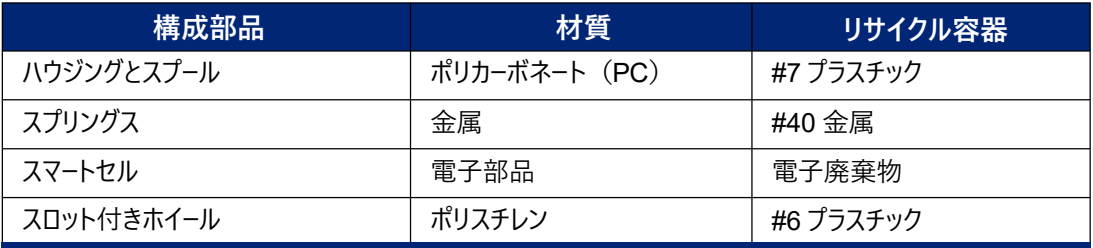

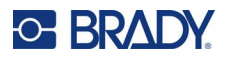

# <span id="page-26-0"></span>**付属品**

M511ラベルプリンターでは、以下の別売り付属品をご利用になれます。ご購入の際は販売業者にお問い合わせくだ さい。

- マグネット(M51-MAGNET)
- ユーティリティフック (M511-HOOK)
- パワーブリック(M511-POWER)
- 北米用ACアダプターセット(M511-AC)
- 欧州・中東・アフリカ向けACアダプターセット(M511-EU-UK-US-AC)
- アジア太平洋およびオーストラリア向け AC アダプターセット (M511-APAC-AC)
- 中国用 ACアダプターセット(M511-CHINA-AC)
- 持ち運び用ソフトケース (BMP-SC-1)
- 持ち運び用ハード ケース(M511-HC)

### <span id="page-26-1"></span>**マグネット**

付属品として別売りされているマグネットを使用すれば、パネルやI形梁などの磁性体金属表面にプリンターを固定で きます。

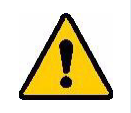

**警告** 付属品のマグネットにはネオジウム磁石が使用されています。

- 強力な磁石は、心臓ペースメーカー、除細動器、インスリンポンプなどの医療機器の正 常な動作に干渉する可能性があります。磁石は、これらの機器を使用している人物か ら十分に離してください。
- 引火しやすい環境ではマグネットを使用しないこと。

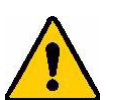

- 強力マグネット (特にネオジム) を子供に与えないこと。本製品を子供の手の届く範 囲に置かないこと。
- 磁石の多くは壊れ易く、急に変化したり金属面に飛び付くと粉砕する可能性がありま す。このようなことが起こりそうな状況では、必ず目の保護具を着用するようにしてくださ い。
- アナログの腕時計、テレビ、コンピューターモニターの付近に磁石を置くと、これらが回復 不能な損傷を受ける可能性があります。
- 強力な磁石は、精密な電子機器およびナビゲーション装置に影響または干渉する可 能性があります。磁石はこのようなデバイスから十分に遠ざけてください。
- 磁石により、クレジットカード、テープドライブ、コンピューターハードドライブなどの磁気メディ アに保存された情報が破損する可能性があります。お手持ちのデータを守るために、こ の種の磁気メディアは本製品から遠ざけるようにしてください。

国および地元の地方自治体の規則に従って処分してください。

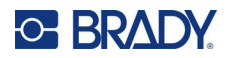

#### **付属品のマグネットをプリンターに取り付けるには:**

1. マグネット保持プレートをスライドさせてマグネットから外します。

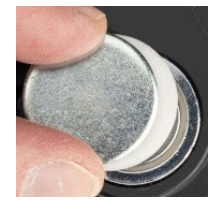

2. マグネットアクセサリーをプリンター背面のネジ穴が一直線になるようにセットします。

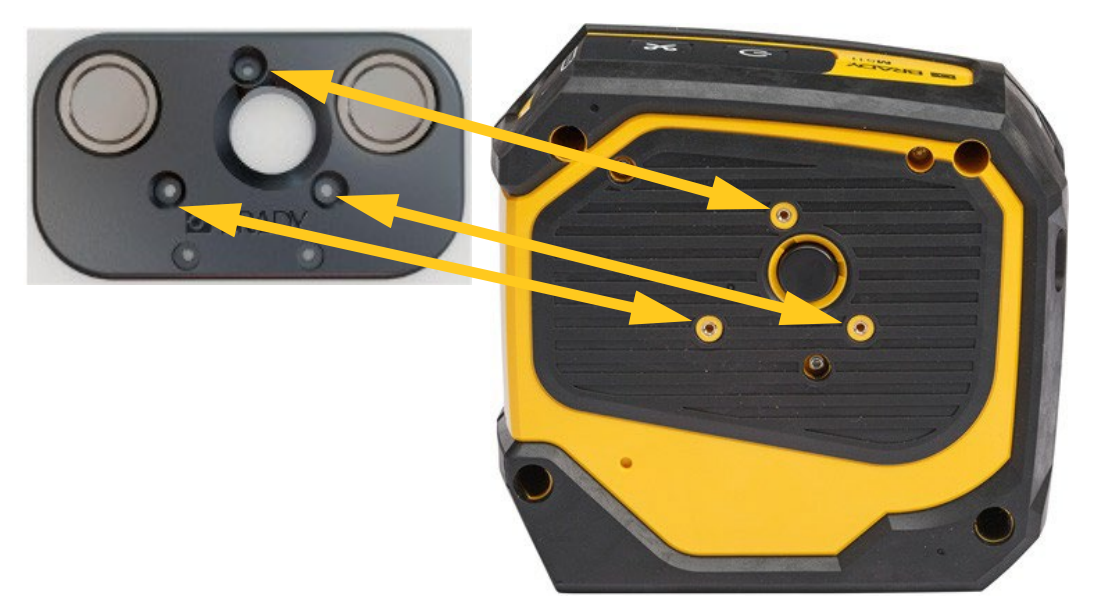

3. マグネットに付属のネジ3本をねじ込み、プリンターに貼り付けます。

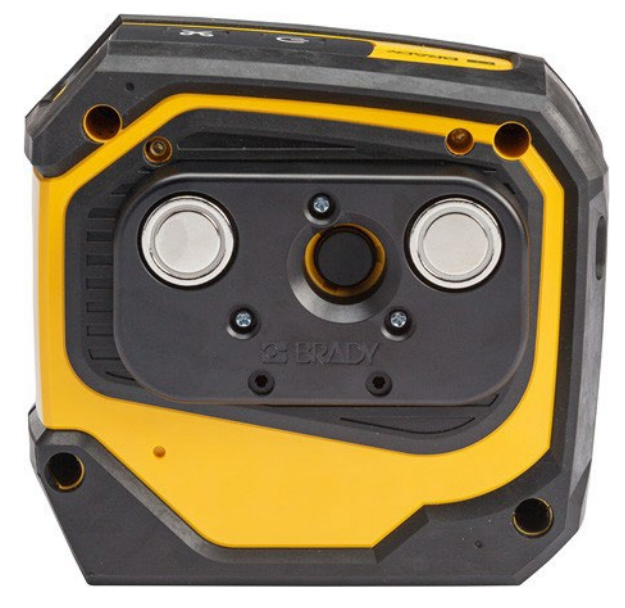

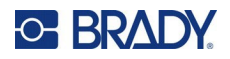

### <span id="page-28-0"></span>**ユーティリティフック**

フックやノブなどの突起物にプリンターを掛けるには、別売りのユーティリティフックをご使用ください。 **ユーティリティフックを取り付けるには:**

- 1. ユーティリティフックをプリンター背面に取り付け、ネジ穴が一直線になるように配置します。
- 2. ユーティリティフックに付属のネジ3本をねじ込み、プリンターに固定します。

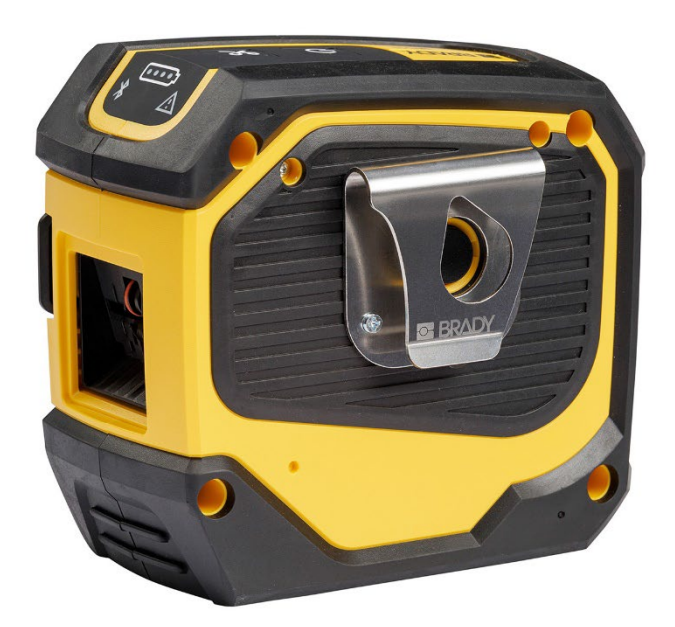

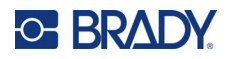

# <span id="page-29-0"></span>**3 基本情報**

# <span id="page-29-1"></span>**制御とステータス**

プリンター上部のパネルに、電源ボタンと切り取りボタン、3つのステータスランプがあります。

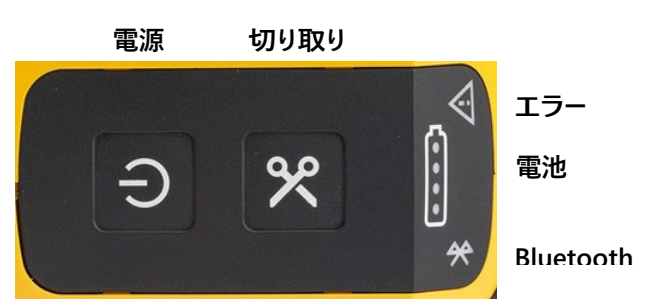

カートリッジの残量など、その他のステータス情報は、Bradyエクスプレスラベルアプリと Brady Workstationアプリの印刷ページで確認できます。

#### <span id="page-29-2"></span>**電源**

電源ボタンは、押す⻑さによってプリンターの電源を入れたり、再起動させたりすることができます。

- タップ:プリンターをオンまたはオフにします。
- 15秒:プリンターを再起動します。

#### <span id="page-29-3"></span>**切り取り**

ラベルファイルの切り取り設定により、自動的に切り取りが行われます。手動で切り取りをする場合は、プリンターの切 り取りボタンを押してください。

#### <span id="page-29-4"></span>**Bluetooth**

Bluetooth のステータスランプの意味は次のとおりです:

- 点滅:プリンターはペアリングのためにBluetooth信号を発信しています。
- 点灯:プリンターとモバイル端末がペアリングされています。

一度に5台のモバイル端末でプリンターを使用することができます。Bradyエクスプレスラベルアプリがモバイル端末でアク ティブでなくなると(アプリは開いたままでもバックグラウンドになる)、別の端末で接続できるようになります。

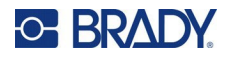

### <span id="page-30-0"></span>**バッテリーの状態**

バッテリー残量表示ランプは4つのドットで構成され、充電量を表示します。点滅は、充電中であることを示します。

• ●●●●■■ 76〜100% 充電、または充電完了 • ●●●●■ 51〜75% 充電 ●●●●■ 26~50% 充電 • 0000】20~25% 充電 • ●●●●●■ 充電率 20% 未満

#### <span id="page-30-1"></span>**エラー**

エラーランプの意味は次のとおりです。

- オレンジ色の点滅:印刷できない重大なエラーが発生しました。エラーメッセージが表示されていないか、 ソフトウェアを確認してください。エラーを修正するための追加ヘルプは[、「エラーメッセージ」ページ](#page-39-0)33を参 照してください。
	- **エクスプレスラベル:**接続されたデバイスでエクスプレスラベルアプリを開き、プリンターステータスを表 示すると、具体的なエラーメッセージを確認することができます。
	- **Brady Workstation:**エラーメッセージは、印刷元のBrady Workstationアプリの印刷ページから 確認できます。プリンターに接続されているコンピューターで Brady Workstationを使用し、印刷す るラベルファイルが開いていることを確認してください。
- オレンジ色の点灯:重大ではないエラーが発生しました。エクスプレスラベルアプリまたはBrady Workstationソフトウェアでメッセージを解除し、印刷を続行することができます。

# <span id="page-30-2"></span>**ラベルの作成**

Bradyエクスプレスラベルアプリまたは Brady Workstationアプリを使用して、ラベルファイルを作成します。 [「ラベル作成ソフトウェア」ページ](#page-17-3)11を参照。

# <span id="page-30-3"></span>**印刷**

印字の前に、ソフトウェアプログラムを使用してラベルを作成する必要があります。 [「ラベル作成ソフトウェア」ページ](#page-17-3)11を参照。

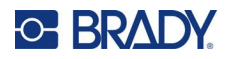

**ラベルを印刷するには:**

- 1. プリンターがオンになっており、カートリッジがロックされていることを確認します。
- 2. Bradyエクスプレスラベルアプリまたは Brady Workstationソフトウェアで、ラベルファイルを開いてく ださい。
- 3. ソフトウェアの [印字] ボタンをタップします。

ソフトウェアからプリンターにラベルが送信されます。

カートリッジがなくなったときなど、印刷が中断されると、自動的に印刷が中止され、エラーインジケーターが点灯しま す。エクスプレスラベルアプリには、カートリッジが切れたことを示すメッセージが表示されます。エラー情報は、Brady Workstationでも確認できます[。「エラー」ページ](#page-30-1)24を参照してください。

#### **重要!プリンターを使用しないときは、必ずカートリッジのロックを解除してください。プリンターを使用しないとき にカートリッジをロックしたままにしておくと、プリントヘッドがプラテンローラーに押しつけられたままになりま す。プリントヘッドに熱が残っていると、次のラベルにインクが転写されることがあります。**

トラブルシューティングの情報については、29[ページ第](#page-35-2)5[章:トラブルシューティングを](#page-35-2)参照してください。

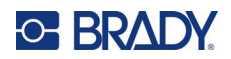

<span id="page-32-0"></span>**4 メンテナンス**

プリンターをクリーニングすることで、印刷の品質と読みやすさが向上します。出力、プリンターの本体寿命、プリンター の信頼性、性能も向上します。

# <span id="page-32-1"></span>**ファームウェアアップグレードのインストール**

ファームウェア (プリンターシステムソフトウェア) のアップグレードは、Brady Workstationソフトウェアから行うことができ ます。「Brady Workstation [ソフトウェアを入手するには:」ページ](#page-18-2)12を参照。

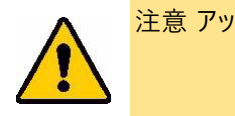

注意 アップグレード中は、プリンターの電源を切らないでください。

#### **ファームウェアをアップグレードするには:**

- 1. Brady Workstationがインストールされているコンピューターに、プリンターを接続します。コンピューター がインターネットに接続されている必要があります。
- 2. Brady Workstationソフトウェアを起動し、プリンターツールを開きます。アップグレードが利用でき るようになると、それが示されます。
- 3. 詳しくは、プリンターツールのヘルプをご覧ください。

## <span id="page-32-2"></span>**プリンターラベルライブラリーの更新**

プリンターラベルライブラリーファイルは、ラベルやリボンのパーツ情報のデータベースに含まれており、プリンターが様々 なサプライを最適に使用できるようにします。

ラベルライブラリーファイルを定期的に更新し、プリンターに新しいラベル供給品のデータを備えるようにしてください。 また、Bradyにカスタムラベル供給品を注文し、新しいラベルライブラリーファイルが付属していた場合も更新します。

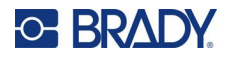

#### **ラベルライブラリーファイルを更新するには:**

- 1. Brady Workstationがインストールされているコンピューターに、プリンターを接続します。コンピューター がインターネットに接続されている必要があります。
- 2. Brady Workstationソフトウェアを起動し、プリンターツールを開きます。アップグレードが利用できるよ うになると、それが示されます。
- 3. 詳しくは、プリンターツールのヘルプをご覧ください。

# <span id="page-33-0"></span>**プリントヘッドとプラテンローラーのクリーニング**

**プリントヘッドとプラテンローラーをクリーニングするには:**

1. プリンター上部の電源ボタンを押し、電源を切ります。

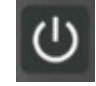

- 2. カートリッジを取り外します[。「カートリッジの装填」ページ](#page-20-3)14を参照。
- **注:** ロックレバーがロック解除の位置(左側)になっていることを確認します。そうでない場合は、プリ ントヘッドにアクセスすることができません。
- 3. 綿棒をイソプロピルアルコールで少し湿らせるか、あらかじめ湿らせたクリーニング綿棒 (PCK-6) を使用します。Bradyの部品番号 PCK-6プレ湿らせ綿棒は糸くずがなく、イソプロピルアルコールに は添加物が含まれていないため、使用することをお勧めします。
- 4. プリントヘッドをゆっくりと綿棒で拭きます。

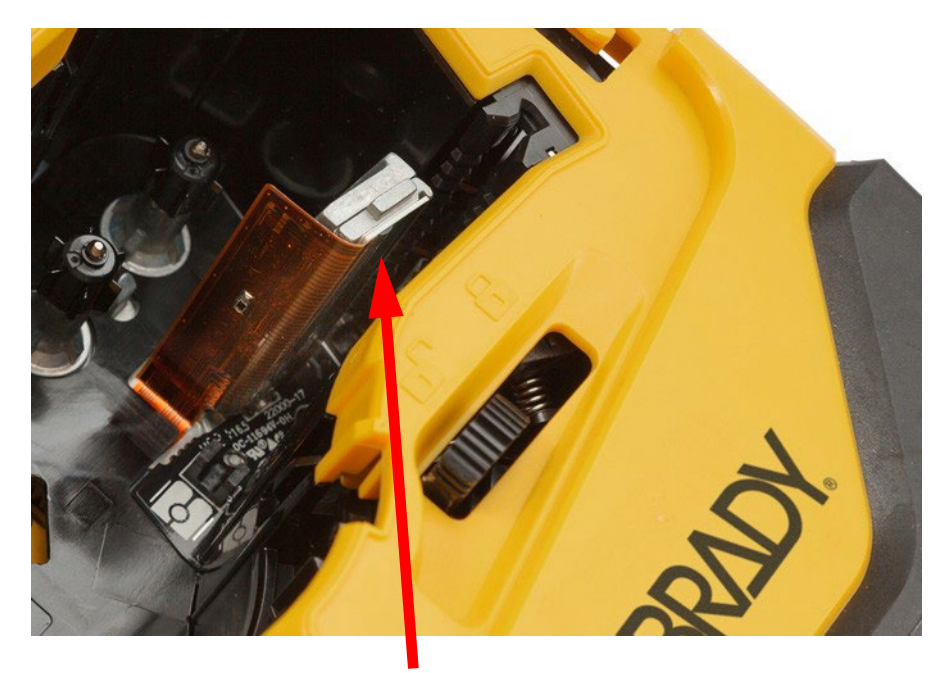

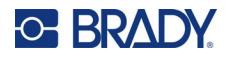

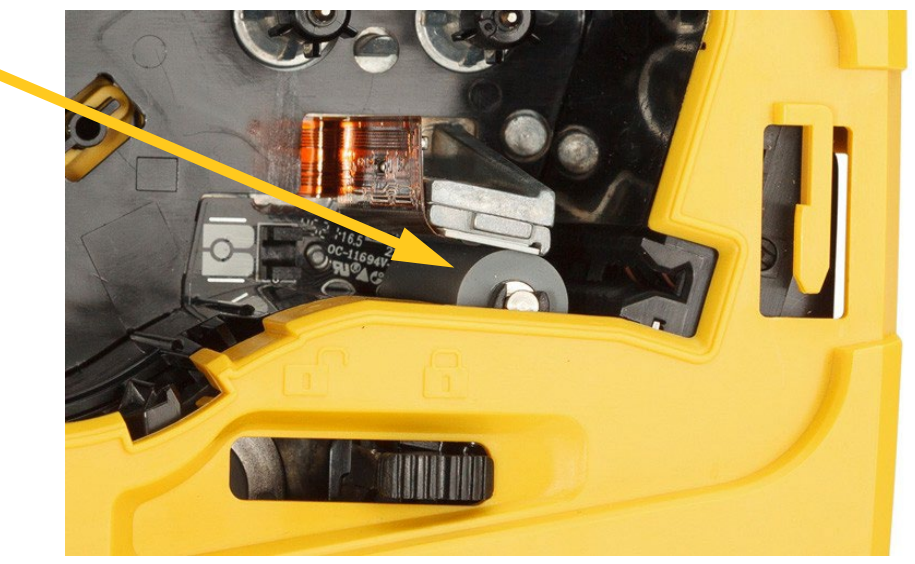

5. 清潔な湿らせた綿棒で、プラテンローラーをやさしくブラッシングします。ロックレバーをロック位置まで スライドさせると、プラテンローラーにアクセスできます。

# <span id="page-34-0"></span>**センサーのクリーニング**

センサーにゴミが付着すると、プレサイズラベルで印刷がずれることがあります。 **ポジションセンサーをクリーニングするには:**

- 1. プリンター上部の電源ボタンを押し、電源を切ります。
- 2. カートリッジを取り外します[。「カートリッジの装填」ページ](#page-20-3)14を参照。
- 3. 圧縮空気または糸くずの出ない綿棒でセンサーのゴミを掃除してください。

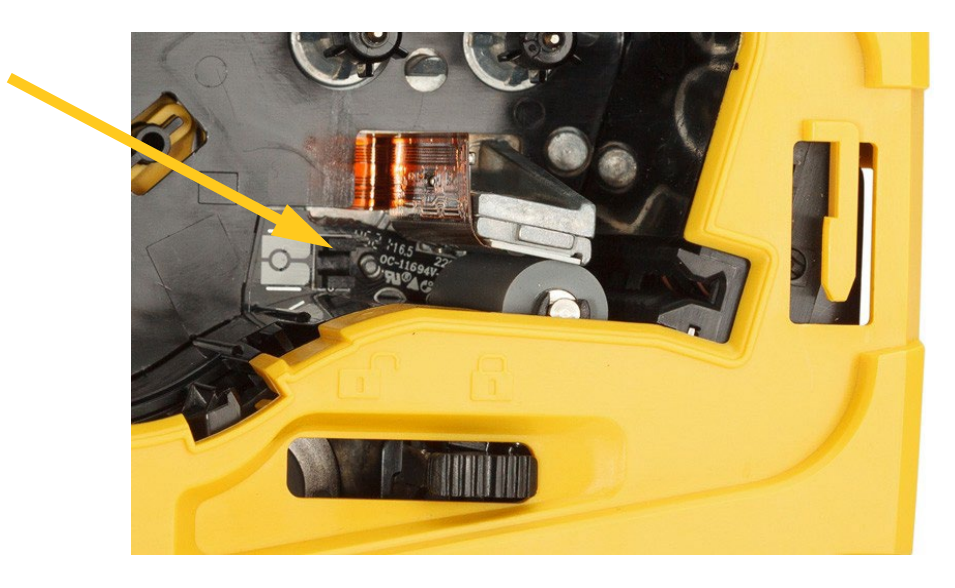

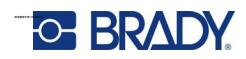

# <span id="page-35-2"></span><span id="page-35-0"></span>**5 トラブルシューティング**

このセクションには、プリンターで生じた問題のトラブルシューティングに役立つ情報が記されています。

- 以下の [「トラブルシューティングの事例」](#page-35-1)セクションには、生じ得る問題と、その原因および解決法のリスト が示されています。
- [「エラーメッセージ」ページ](#page-39-0)33には、エラーメッセージと、本書における関連情報の相互参照先のリストが示さ れています。エラーメッセージは、プリンターではなく、BradyエクスプレスラベルアプリまたはBrady Workstation ソフトウェアに表示されます。

# <span id="page-35-1"></span>**トラブルシューティングの事例**

M511プリンターの使用時に問題が発生した場合は、問題のトラブルシューティングのサポートとして、下記のセクションを 参照してください。

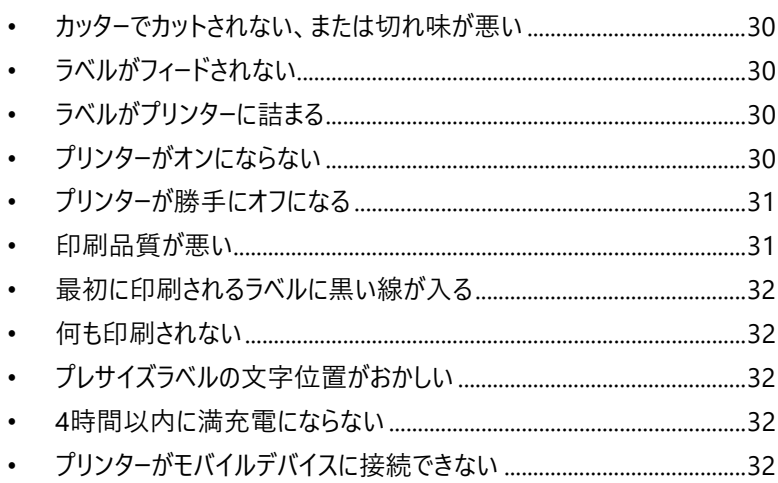

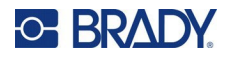

### <span id="page-36-0"></span>**カッターでカットされない、または切れ味が悪い**

**問題:**ラベルは印字されるがカットされないか、またはカットが荒いため破れてしまう。

**解決策:**

• ラベルの破片がカッターに挟まっている可能性があります。カートリッジを取り外します。ピンセットやラジ オペンチなどの小さなツールを使用して、カートリッジベイ内に見える破片を慎重に取り除きます。カート リッジベイ内の部品に傷をつけないように注意してください。ご心配な場合は、テクニカルサポートにご 相談ください。

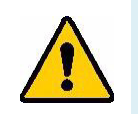

**警告** 破片を指で取り除くことは絶対にしないでください。カッターアセンブリには非常に鋭利 な部品が含まれており、けがをする可能性があります。

• ソフトウェアが希望するカット設定(ラベル間またはジョブ終了時)になっていることを確認します。

### <span id="page-36-1"></span>**ラベルがフィードされない**

**問題:**ラベルがプリンターから前に出ない。

**ソリューション:**ラベルロールの先端が不揃いになったり、破れたりすることがあります。ラベルの先端をハサミでまっ すぐに切ってください。

### <span id="page-36-2"></span>**ラベルがプリンターに詰まる**

**問題:**ラベルがプリンター内で詰まる。

**ソリューション:**詰まりを直してください。

- 1. ロックレバーを左にスライドさせるとロックが解除されます。ロックを解除するとプラテンが格納され、カー トリッジが取り出せるようになります。詰まりが大きい場合は、ロックレバーを無理やりロック解除の位 置に持っていく必要がある場合があります。
- 2. カートリッジを取り外します。
- 3. ピンセットまたはラジオペンチを使用して、詰まったラベルとカートリッジベイ内に見える破片を慎重に取 り除いてください。

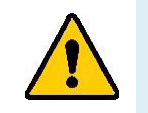

**警告** 紙詰まりを取り除くために金属製のものを使用すると、プリントヘッドに傷が付いた り、へこみが生じたり、ひびが入ったりすることがあります。プリントヘッドを傷つけない ように注意してください。

## <span id="page-36-3"></span>**プリンターがオンにならない**

**問題:**電源ボタンを押しても何も起こらない。

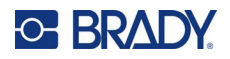

**解決策:**

- 雷池の充電が必要である可能性があります。プリンターに同梱のUSBケーブルをプリンターのUSBポートに差し 込みます。詳細については[、「電源と電池」ページ](#page-13-0)7を参照してください。
- 充電しても電源が入らない場合は、電源ボタンを15秒以上⻑押しして、プリンターを再起動してください。

### <span id="page-37-0"></span>**プリンターが勝手にオフになる**

**問題:**プリンターが頻繁に自動的にオフになる。 **解決策:**

- 電池の残量が少なくなっている可能性があります。プリンターの充電ケーブルをUSBポートまたはコンセン トに差し込みます。詳細については[、「電源と電池」ページ](#page-13-0)7を参照してください。
- 無操作によるプリンターの自動シャットダウン機能が、あまりに短く設定されている可能性があります。 [「シャットダウン」ページ](#page-20-1)14を参照してください。

### <span id="page-37-1"></span>**印刷品質が悪い**

**問題:**印刷が薄すぎる、ぼやける、粒状になる、圧縮される、オフセットされる、または空白のスポットや線がある。 **解決策:**

• リボンにシワが入ることがあります。プリンターからカートリッジを取り出し、巻き取りスプールを時計回りに 回転させながら、しわのあるリボンが見えなくなるまでリボンを進めてください。カートリッジを再装着し、ラ ベルを再印刷してください。

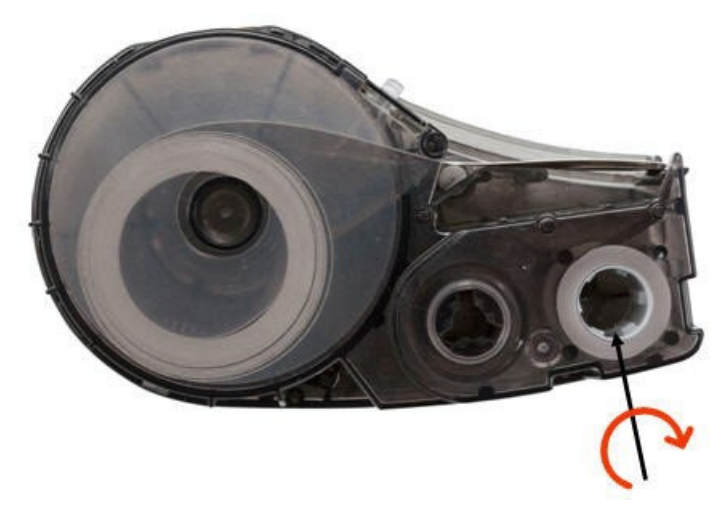

- プリントヘッドにほこりや接着剤が付着している可能性があります。プリントヘッドをクリーニングしてくだ さい[。「プリントヘッドとプラテンローラーのクリーニング」ページ](#page-33-0)27を参照してください。
- カートリッジが使用できない可能性があります。別のカートリッジを装着してください。

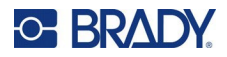

- ラベル供給品に折り目がついている場合があります。エクスプレスラベルアプリでラベル供給品を折り 目から先に送り、ラベルを再印刷します。
- 印刷が圧縮されていたり、オフセットされている場合は、プラテンローラーの汚れが考えられます。プラテ ンローラーを清掃してください[。「プリントヘッドとプラテンローラーのクリーニング」ページ](#page-33-0)27を参照。

#### <span id="page-38-0"></span>**最初に印刷されるラベルに⿊い線が入る**

**問題:**未使用時、プリンターは最初に印刷されるラベルに⿊線が入る。

**ソリューション:**プリンターを使用しないときにカートリッジをロックしたままにしておくと、プリントヘッドプラテンローラー に押しつけられたままになります。プリントヘッドの余熱で、ラベルにインクが転写されることがありま す。ラベルを再印刷し、プリンターを使用しないときは、カートリッジのロックを解除してくださいが。

### <span id="page-38-1"></span>**何も印刷されない**

**問題:**プリンターにファイルを送信しましたが、印刷されなかった。 **解決策:**

- ロックレバーが固定されていることを確認します。「カートリッジの装填 |ページ14を参照。
- カートリッジが破損していないか確認し、破損している場合は交換します。
- ラベルが詰まっていないか確認します[。「ラベルがプリンターに詰まる」ページ](#page-36-2)30を参照。
- プリンターを再起動します。電源ボタンを15秒間長押しします。

#### <span id="page-38-2"></span>**プレサイズラベルの文字位置がおかしい**

**問題:**プレサイズラベルのテキストが正しく配置されていない。

**ソリューション:**ポジションセンサーに異物が付着している可能性があります。カートリッジを取り外し、圧縮空気缶 でセンサーのゴミを吹き飛ばします[。「センサーのクリーニング」ページ](#page-34-0)28 を参照。

#### <span id="page-38-3"></span>**4時間以内に満充電にならない**

**問題:**プリンターは4時間接続され、まだ充電されていない。

ソリューション: バッテリーが完全に放電するまで印刷していた場合、その後長期間 (約4週間以上)

プリンターを使用しなかった場合、バッテリーの再調整とフル充電に6〜8時間かかる場合があります。

### <span id="page-38-4"></span>**プリンターがモバイルデバイスに接続できない**

**問題:**エクスプレスラベルアプリでプリンターが表示されない。

**ソリューション:**他の5台のモバイルデバイスが使用している場合、プリンターは表示されません。5台のうち1台が接続を 解除すると、自動的にプリンターが利用可能になります。

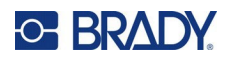

# <span id="page-39-0"></span>**エラーメッセージ**

プリンターのエラーランプが点灯している場合、BradyエクスプレスラベルアプリまたはBrady Workstationソフトウェ アを参照して、エラーメッセージを確認します。ほとんどのエラーメッセージは、問題を解決するための何らかの指示 を示しています。

- Bradyエクスプレスラベルアプリで、プリンターステータスを表示し、エラーメッセージを確認します。
- Brady Workstationでは、エラーメッセージは、印刷元のBrady Workstationアプリの印刷ページから 確認できます。プリンターに接続されているコンピューターでBrady Workstationを使用し、印刷するラ ベルファイルが開いていることを確認してください。

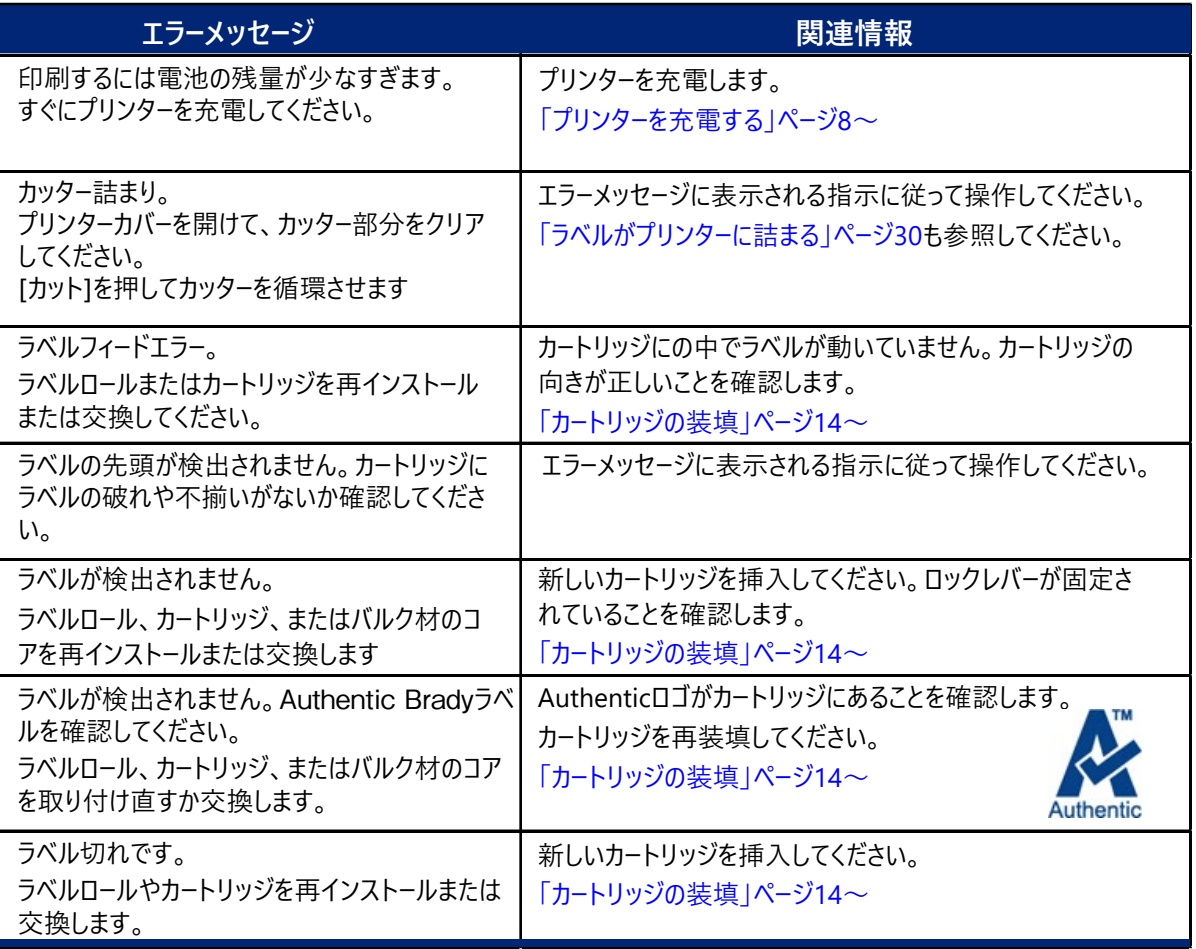

このマニュアルに記載されている追加情報については、次の表を参照してください。

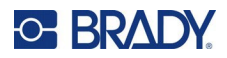

# <span id="page-40-0"></span>**A 法令遵守**

# <span id="page-40-1"></span>**該当機関へのコンプライアンスおよび承認**

#### <span id="page-40-2"></span>**米国**

#### <span id="page-40-3"></span>FCC 通知

**注:**本装置は、FCC 規則のパート15に従い、クラスAデジタル機器の制限に準拠することがテストの結果実証さ れています。これらの条件は、商業環境で本装置を操作する際の、有害な干渉に対する適切な保護対策 として設けられています。本装置は、無線周波エネルギーを生成、使用、および放射する可能性がありま す。使用説明書に従って設置、使用しない場合は、無線通信に有害な妨害を引き起こす場合がありま す。

住宅地域における本装置の操作は、有害な妨害を引き起こす可能性があり、その場合ユーザーは自費で妨害を是 正する必要があります。

規制準拠の責任を負う関係者によって明示的に承認されていない変更や修正により、ユーザーの本装置の操作権 限が無効となる場合があります。

本装置はFCC規則のパート15に準拠しています。操作にあたっては、以下の2つの条件を満たす必要があります。(1) 本装置によって有害な干渉が発生しないこと。および(2)予期せぬ動作の原因となる干渉を含め、本装置に対するい かなる干渉の受信も了承すること。

#### <span id="page-40-4"></span>**カナダ**

イノベーション、科学経済開発省(ISED)カナダ ICES-003: CAN ICES-3 (A)/NMB-3(A)

### <span id="page-40-5"></span>**メキシコ**

IFT 通知:La operación de este equipo está sujeta a las siguientes dos condiciones: (1) es posible que este equipo o dispositivo no cause interferencia perjudicial y (2) este equipo o dispositivo debe aceptar cualquier interferencia, incluyendo la que pueda causar su operación no deseada.

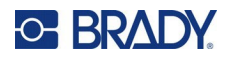

<span id="page-41-0"></span>**欧州**

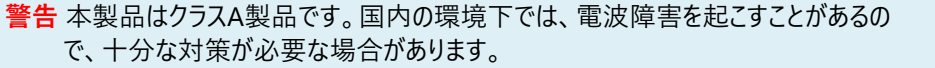

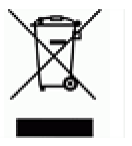

# **WEEE 指令**

欧州のWEEE指令に従い、本機は各国の規制に従ってリサイクルする必要があります。

#### <span id="page-41-1"></span>RoHS 指令 2011/65/EU, 2015/863/EU

本製品はCEマークの認定を受けており、電気・電子機器における特定の危険物質の使用制限に関する2011年6月 8 日の欧州議会および理事会の欧州連合指令2011/65/EUに準拠しています。

2015年3月31日のEU指令2015/863 (RoHS 3) は、制限物質リストに関する欧州議会および理事会の指令 2011/65/EU付録IIの修正版となります。

#### <span id="page-41-2"></span>電池指令 2006/66/EC

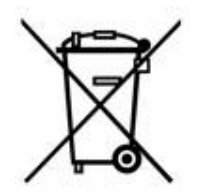

本製品は、リチウムイオン充電式バッテリーを内蔵しています。左の×印で消された車輪の付いた ビンは、欧州指令 2006/66/ECに従った、すべての電池および蓄電池の「個別の収集」を示すた めのものです。電池のユーザーは、分類されていない都市廃棄物として電池を廃棄することはでき ません。この指令は、別々に収集され、使い切った後リサイクルされる使用済み電池および蓄電 池の返却およびリサイクルのフレームワークを決定します。現地の規則に従って、電池を廃棄してく ださい。

**リサイクルする人への注意**

**リチウムイオンバッテリーパックの取り外し方:**

- 1. 背面のカバーを取り外し、リチウムイオンバッテリーパックを特定します。
- 2. 赤いリード線を切断します。
- 3. 切り口 ( バッテリー側 ) を電気テープで覆います。
- 4. 残りの黄色と黒のリード線を任意の順に切断します。
- 5. 現地の規制に従って廃棄してください。

### <span id="page-41-3"></span>**トルコ**

トルコ環境森林省

(電子・電気機器における特定有害物質の使用制限についての指令)。

Türkiye Cumhuriyeti: EEE Yönetmeliğine Uygundur

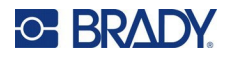

#### <span id="page-42-0"></span>**中国**

本製品に関連する中国RoHS有害物質表は、[www.bradyid.com/M211compliance](http://www.bradyid.com/M211compliance)で閲覧できます。

#### 警戒

这个为A级产品,在生活环境中,该产品可能会造成无线电干扰。在这种情况下,可能需要用户 对干扰采取切实可行的措施。

#### **仅**供**应**用于非**热**情的气候条件下安全使用。

#### <span id="page-42-1"></span>**台湾**

クラスA宣言

警告使用者

這是甲類的資訊產品,在居住的環境中使用時,可能會造成射頻干擾,在這種情況下,使用者會被要 求採取某些適當的對策。

本製品に関する台湾制限物質封じ込め状況 (RoHS 宣言) は[www.BradyID.com/i5300compliance](http://www.bradyid.com/i5300compliance)でご覧に なれます。

# <span id="page-42-2"></span>**無線の規制に関する情報**

ホストプリンターには、Bluetooth (無線) の認証を取得したことを示す、各国の認証に応じた規制標示が貼付され ています。

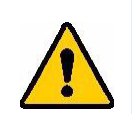

**警告** 規制機関の認証なく本装置を操作することは違法です。

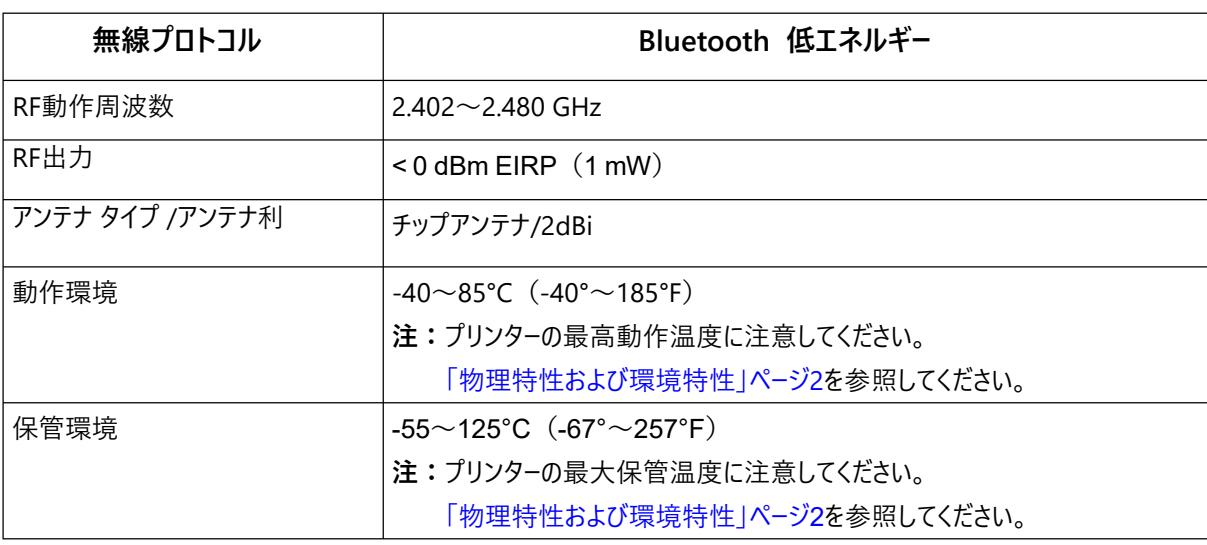

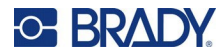

#### <span id="page-43-0"></span>**米国**

**注:**本装置は、FCC 規則のパート15に従い、クラスAデジタル機器の制限に準拠することがテストの結果実証さ れています。これらの条件は、商業環境で本装置を操作する際の、有害な干渉に対する適切な保護対策 として設けられています。本装置は、無線周波エネルギーを生成、使用、および放射する可能性がありま す。使用説明書に従って設置、使用しない場合 は、無線通信に有害な妨害を引き起こす場合がありま す。

住宅地域において本装置を操作すると有害な干渉が発生する可能性があります。この場合、ユーザーは自費で干渉 を是正する必要があります。

規制準拠の責任を負う関係者によって明示的に承認されていない変更や修正により、ユーザーの本装置の操作権 限が無効となる場合があります。

本装置はFCC規則のパート15に準拠しています。操作にあたっては、以下の2つの条件を満たす必要があります。(1) 本装置によって有害な干渉が発生しないこと。および(2)予期せぬ動作の原因となる干渉を含め、本装置に対するい かなる干渉の受信も了承すること。

**共同設置に関する情報:**FCC無線周波数暴露の準拠要件に準拠するため、本トランスミッターに使用するアンテナ を他のトランスミッター/アンテナと同じ場所に設置したり、他のトランスミッター/アンテナと共に動作させたりしないでくだ さい。ただし、すでに無線モジュール登録済みのトランスミッター/アンテナは除きます。

**無線周波数暴露に関するガイドライン:**本装置の放射出力は、無線周波数の暴露限度をはるかに下回ります。た だし、制御されていない環境において無線周波数の暴露限度を超える可能性を防ぐため、通常動作中、Bluetooth 無線モジュールの PCB アンテナ (内部)から頭、首、体の間に最低20cmの間隔をとってください。

#### <span id="page-43-1"></span>**カナダ**

イノベーション、科学経済開発省(ISED)

CAN ICES-3(A)/NMB-3(A)

本装置は、カナダ産業省のライセンス適用免除RSS規格に準拠しています。操作にあたっては、以下の2つの条件を 満たす必要があります。

- 1. 本装置によって有害な干渉が発生しないこと。
- 2. 予期せぬ動作の原因となる干渉を含め、本装置に対するいかなる干渉も了承すること。

**共同設置に関する情報:**FCC無線周波数暴露の準拠要件に準拠するため、本トランスミッターに使用するアンテナ を他のトランスミッター/アンテナと同じ場所に設置したり、他のトランスミッター/アンテナと共に動作させたりしないでくだ さい。ただし、すでに無線モジュール登録済みのトランスミッター/アンテナは除きます。

**無線周波数暴露に関するガイドライン/ 重要情報:**本機器は、管理されていない環境に対して定められた IC 放射 線暴露限度に適合しています。本機器は、人体から 20 cm 以上離して取り付け、操作してください。

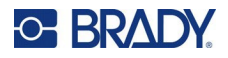

### <span id="page-44-0"></span>**メキシコ**

IFT通知:

"La operación de este equipo está sujeta a las siguientes dos condiciones: (1) es posible que este equipo o dispositivo no cause interferencia perjudicial y (2) este equipo o dispositivo debe aceptar cualquier interferencia, incluyendo la que pueda causar su operación no deseada."

### <span id="page-44-1"></span>**欧州連合**

本製品はクラスA製品です。本製品は、家庭環境で使用すると電波障害を引き起こす可能性があります。この場 合、使用者は適切な対策を講じる必要があります。

無線機器指令 (RED) 2014/53/EC

- a. 無線機器が動作する周波数帯域:2.401GHz〜2.483GHz
- b. 無線機器が動作する周波数帯域において送信される最大無線周波電力 < +20dBm EIRP (100mW)
	-

### <span id="page-44-2"></span>**国際**

Bradyホストプリンターで使用されるBluetooth無線モジュールは、人体の電磁場への暴露をはじめとする国際的に 認められている規格、すなわちEN62311「電磁場の人体暴露制限に関する電子および電気機器の評価(0Hz〜 300GHz)」に準拠しています。

### <span id="page-44-3"></span>**日本**

電波法認証 (MIC/TELEC): 005-102490 当該機器には電波法に基づく、技術基準適合証明等を受けた特定無線設備を装着している。

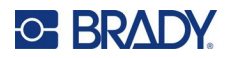

# <span id="page-45-0"></span>**B ライセンス供与**

## <span id="page-45-1"></span>**FreeRTOS**

本ソフトウェアおよび関連文書ファイル(以下「本ソフトウェア」といいます)の複製を取得するすべての者に対して、本 ソフトウェアの使用、複製、変更、結合、出版、配布、サブライセンス、複製物の販売に関する権利を含むがこれに限 定されない無制限の取引を行い、また本ソフトウェアを提供される者に対しても、以下の条件の下でこれを許可するこ とを、ここに無償で許可します。上記の著作権表示およびこの許可表示は、本ソフトウェアのすべてのコピーまたは重要 な部分に含まれるものとします。本ソフトウェアは、商品性、特定の目的への適合性、および非侵害性の保証を含む がこれらに限定されない、いかなる種類の保証もなく、明示的に「現状のまま」提供されます。本ソフトウェアの著作権 者または著作権所有者は、契約行為、不法行為、その他を問わず、本ソフトウェアまたはその使用またはその他の取 引から生じる、いかなるクレーム、損害またはその他の責任についても、一切責任を負わないものとします。

# <span id="page-45-2"></span>**ニューリブ**

© Dave Nadler 2017-2020, 無断転載を禁じます。

ウェブサイト:[http://www.nadler.com](http://www.nadler.com/) 電子メール: [drn@nadler.com](mailto:drn@nadler.com)

ソースコード形式およびバイナリ形式での再配布および使用は、変更の有無にかかわらず、以下の条件を満たす場合 に限り許可されます。

- ソースコードの使用または再配布する場合は、上記の著作権表示、この条件一覧、および以下の免 責事項を保持する必要があります。
- ソースコードの使用または再配布は、すべてのオリジナルのコメントを保持し、いかなる変更も含めて文 書化されなければなりません。
	- 変更の理由 (目的)
	- 機能変化
	- 日付と著者の連絡先
- ー バイナリ形式で再配布する場合は、上記の著作権表示、この条件一覧、および以下の免責事項を、配布物 とともに提供される文書やその他の資料で再現する必要があります。

このソフトウェアは、著作権者と貢献者によって「現状のまま」提供され、商品性および特定目的への適合性の黙示 保証を含むがそれに限定されない、いかなる明示または黙示の保証も放棄されます。本ソフトウェアの使用により生じ た直接的、間接的、偶発的、特別、懲罰的、または結果的な損害

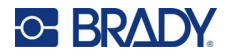

(代替品またはサービスの調達、使用、データ、または利益の損失、または事業の中断を含むがこれに限定されない) については、それがいかなる方法であれ、契約、厳格責任または不法行為(過失またはその他の行為を含む)の責 任論に基づいている場合でも、たとえその損害発生の可能性について知らされていても著作権所有者や貢献者が責 任を負わないものとします。

## <span id="page-46-0"></span>**CMSIS**

Copyright©2022 ARM Limited. 無断転載を禁じます。

このファイルは、Apacheライセンスバージョン2.0(以下、「本ライセンス」)に基づいてライセンスされています。本ライセ ンスに準拠する場合を除き、このファイルを使用することはできません。

適用される法律で要求されるか、または書面で合意されない限り、本使用許諾の下で配布されるソフトウェアは、「現 状のまま」ベースで配布され、明示または黙示を問わずいかなる種類の保証または条件も付されていません。本使用 許諾の下での許可および制限を規定する特定の文言については、本使用許諾を参照してください。

### <span id="page-46-1"></span>**Apache ライセンス**

バージョン2.0、2004年1月

<http://www.apache.org/licenses/>

使用、複製および配布に関する条件

1. 定義

「ライセンス」とは、本書第1章から第9章までに定義された使用、複製および配布に関する条件を意味しま す。

「ライセンサー」とは、著作権者または著作権者から権限を与えられた、ライセンスを付与する事業体を意味 します。

「法的主体」とは、行為主体およびその主体を支配し、その支配を受け、またはその主体と共通の支配下に ある他のすべての主体の連合体を意味するものとします。本定義において、

「支配」とは、(i) 契約等によるか否かを問わず、直接または間接的に当該企業の方向性または経営を決定 する力、(ii) 発行済株式の50%以上を保有すること、または (iii) 当該企業の実質的な保有を意味します。 「お客様」(または「お客様の」)は、本ライセンスによって付与された権限を行使する個人または法人を意 味します。

「ソース」形式とは、ソフトウェアのソースコード、ドキュメントのソース、設定ファイルなど、改変を行うために好まし い形式を意味するものとします。

「オブジェクト」形式とは、ソース形式を機械的に変換または翻訳した結果生じる形式を意味し、コンパイルさ れたオブジェクトコード、生成された文書、他のメディア形式への変換を含みますが、これらに限定されるもの ではありません。

「作品」とは、ソース形式であれオブジェクト形式であれ、本許諾書の下で利用可能な、作品に含まれるか添 付される著作権表示によって示される著作物のことであります(その例は以下の付録に記載されていま す)。

「派生著作物」とは、ソース形式かオブジェクト形式かにかかわらず、「著作物」に基づいて(または「著作物」 から派生して)、編集上の修正、注釈、推敲、その他の改変が全体として原著作物を表している著作物を

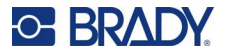

意味するものとします。本契約の目的上、派生的著作物に は、著作物およびその派生的著作物のインターフ ェイスから分離可能なまま、または単にリンク(または名前による結合)しているだけの著作物は含まれないも のとします。

「寄稿」とは、著作権者、または著作権者に代わって寄稿することを認められた個人または法人によって、本作 品に含めるためにライヤンサーに意図的に提出された、原版の著作物およびその修正物や追加物、派生物を 含む著作物のことを意味します。本定義において、「提出された」とは、ライセンサーまたはその代理人に送られ た電子的、口頭的、または書面によるあらゆる形式のコミュニケーションを意味します。これには、本作品を議論 し改善する目的でライセンサーによって、またはライセンサーの代わりに管理されている電子メーリングリスト、ソース コード管理システム、問題追跡システムでのコミュニケーションが含まれますが、これらに限定されません。ただし、 著作権所有者によって「貢献ではない」と書面で明確に示されるか、その他の指定を受けているコミュニケーショ ンは除外されています。

「貢献者」とは、ライセンサーおよびライセンサーによって貢献が受領され、その後作品内に組み込まれた個人ま たは法人を意味します。

- 2. 著作権ライセンスの供与。本ライセンスの条件に従い、各貢献者は、永続的、世界共通、非独占的、無料、 ロイヤリティフリー、取り消し不可能な著作権ライセンスを、ソースまたはオブジェクト形式で作品およびそのような 派生作品を複製、準備、公開、パブリックディスプレイ、公開、サブライセンス、および配布するためにお客様に 付与します。
- 3. 特許ライセンスの供与。本ライセンスの条件に従い、各貢献者は、お客様に対し、永久的、世界的、非独占 的、無償、ロイヤリティフリー、取消不能(本条に記載されている場合を除く)の特許使用許諾は、著作物を 輸入し、その他の方法で譲渡します。ただし、当該ライセンスが、当該貢献者がライセンスを許諾する特許請求 であって、当該貢献者の単独または当該貢献が提出された著作物との組み合わせによって必然的に侵害され ているものにのみ適用される場合に限ります。お客様が、本作品または本作品に含まれる貢献物が直接または 寄与的な特許侵害を構成すると主張する特許訴訟(訴訟における交差請求または反訴を含む)をいかな る団体に対しても提起した場合、本契約の下であなたに与えられたその作品に対する特許ライセンスは、かかる 訴訟が提起された日をもって終了するものとします。
- 4. 再配布。お客様は、以下の条件を満たす場合に限り、本作品またはその派生物の複製物を、いかなる媒体に おいても、変更の有無にかかわらず、またソースまたはオブジェクトの形態で、複製および頒布することができま す。
	- (a) お客様は、本作品または派生作品のその他の受領者に、本使用許諾の写しを提供しなければなりませ  $h<sub>o</sub>$
	- (b) お客様は、変更されたすべてのファイルに、お客様がファイルを変更したことを示す著名な通知を表示させ なければなりません。
	- (c) お客様は、お客様が頒布する派生著作物の「ソース」形式において、派生著作物のいかなる部分にも関 係しない通知を除き、その著作物の「ソース」形式におけるすべての著作権、特許、商標および属性に関す る通知を保持しなければなりません。
	- (d) 作品に「通知」テキストファイルが含まれている場合、お客様が頒布するすべての派生 作品は、その「通 知」ファイルに含まれる帰属表示の読みやすいコピーを、派生作品の 一部に関係しない表示を除いて、次 の少なくとも一つの場所に含めなければなりません。派生作品の一部として配布される「通知」テキストファ イル内、派生作品と共に提供される場合は『ソース』フォームまたは文書内、または派生作品によって生成 される表示内で、通常その第三者の表示であればどこで

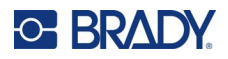

も、その表示です。通知ファイルの内容は 情報提供のみを目的としており、本ライセンスを変更することは ありません。お客様は、お客様が配布する二次著作物内に、本著作物からの通知テキストと並行して、 または補 遺として、独自の帰属通知を追加することができます。ただし、そのような追加の帰属 通知は、 ライセンスの変更と解釈できない場合に限ります。

お客様は、お客様の変更に独自の著作権ステートメントを追加することができ、お客様の変更の使用、 複製、配布、またはそのような派生著作物全体について、追加または異なるライセンス条件を提供するこ とができます。ただし、お客様が使用、複製、また、本著作物の配布は、本ライセンスに記載されている 条件に準拠しています。

- 5. 寄稿の提出。お客様が明示的に別段の定めをしない限り、お客様がライセンサーに著作物に含めるために意図 的に提出した貢献は、追加の条項または条件なしで、本ライセンスの条項および条件に従うものとします。上記 にもかかわらず、本書のいかなる内容も、そのような寄稿物に関してお客様がライセンサーと締結した別のライセ ンス契約の条件に取って代わるものでも、変更されるものでもありません。
- 6. 商標。本ライセンスは、ライセンサーの商号、商標、サービスマーク、または製品名を使用する許可を与えません。 ただし、著作物の原産地を説明し、通知ファイルの内容を複製する際に合理的かつ慣習的な使用が必要な 場合を除きます。
- 7. 保証の免責事項。適用法で要求されている場合、または書面で同意されている場合を除き、ライセンサーは、 明示または黙示を問わず、いかなる種類の保証または条件もなく、「現状のまま」で作品(および各貢献者が その貢献を提供します)を提供します。これには、権利の非侵害、商品性、または特定の目的への適合性の 保証または条件が含まれますが、これらに限定されません。お客様は、本作品を使用または再配布することの 妥当性を判断することについて単独で責任を負い、本使用許諾に基づく許可の行使に関連するあらゆるリスク を引き受けるものとします。
- 8. 責任の制限 : いかなる場合も、またいかなる法的理論においても、不法行為(過失を含む)、契約、またはそ の他の場合であっても、適用法(故意および重大な過失行為など)によって要求されている場合、または書 面で合意されている場合を除き、貢献者は、本ライセンスの結果として、または作品の使用または使用不能に よって生じた文字の直接的、間接的、特別な、偶発的、または結果的な損害(のれんの喪失、作業停止、コ ンピューターの故障または誤動作、またはその他のすべての商業的損害または損失の損害を含むがこれに限定さ れない)を含む損害について、かかる貢献者に責任を負わないものとします。
- 9. 保証または追加責任の受け入れ。作品またはその派生作品を再配布する間、お客様は、本ライセンスに一致 するサポート、保証、補償、またはその他の責任義務および / または権利の承諾を提供し、料金を請求すること ができます。ただし、かかる義務を承諾する場合、お客様は、他のコントリビューターを代表するのではなく、お客 様自身のために、お客様の単独の責任においてのみ行動することができます。また、お客様がかかる保証または 追加の責任を承諾したことを理由に、かかるコントリビューターに生じた責任または請求に対して、各コントリビュー ターを補償し、弁護し、損害を与えないことに同意する場合に限ります。

利用規約の終了

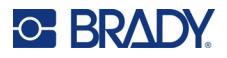

# <span id="page-49-0"></span>**RapidJSON**

著作権 © 2015 THL A29 Limited, a Tencent company, and Milo Yip. 無断転載を禁じます。

Tencent社からRapidJSONのバイナリをダウンロードした場合、RapidJSONのバイナリはMIT Licenseでライセンスされ ていることに注意してください。

テンセント社からRapidJSONのソースコードをダウンロードした場合、RapidJSONのソースコードは、以下に示すサードパ ーティのコンポーネントを除き、MITライセンスの下でライセンスされており、異なるライセンス条項が適用されることにご注 意ください。RapidJSONをお客様ご自身のプロジェクトに統合する場合、MITライセンス、およびRapidJSONに含まれ るサードパーティコンポーネントに適用される他のライセンスに準拠することが必要になる場合があります。ご自分のプロ ジェクトで問題となるJSONライセンスを回避するには、JSONライセンスの下にある唯一のコードが含まれている 「bin/jsonchecker/」ディレクトリを除外すれば十分です。

このファイルには、MIT イセンスのコピーが含まれています。

その他の依存関係およびライセンス:

BSDライセンスでライセンスされたオープンソースソフトウェア。

The msinttypes r29

著作権 © 2006-2013 Alexander Chemeris

無断転載を禁じます。

ソースコード形式およびバイナリ形式での再配布および使用は、変更の有無にかかわらず、以下の条件を満たす場合 に限り許可されます。

- ソースコードを再配布する場合は、上記の著作権表示、この条件一覧、および以下の免責事項を保 持する必要があります。
- バイナリ形式で再配布する場合は、上記の著作権表示、この条件一覧、および以下の免責事項を、 配布物とともに提供される文書やその他の資料で再現する必要があります。
- 事前に書面による特別な許可を得ずに、著作権者の名前およびその貢献者の名前を、このソフトウ ェアから派生する製品の推奨または販売促進のために使用することはできません。

このソフトウェアは、リージェントと貢献者によって「現状のまま」提供され、商品性と特定目的への適合性の黙示保証 を含むがそれに限定されない、いかなる明示または黙示の保証も放棄されます。本ソフトウェアの使用により生じた直 接的、間接的、偶発的、特別、懲罰的、または結果的な損害(代替品またはサービスの調達、使用、データ、また は利益の損失、または事業の中断を含むがこれに限定されない)については、それがいかなる方法であれ、契約、厳 格責任または不法行為(過失またはその他の行為を含む)の責任論に基づいている場合でも、たとえその損害発 生の可能性について知らされていても責任を負わないものとします。

JSON ライセンスに基づくオープンソースソフトウェア。

json.org

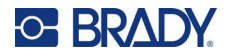

著作権 © 2002 JSON.org 無断転載を禁じます。 JSON checker 著作権 © 2002 JSON.org 無断転載を禁じます。 JSON ライセンスの条件:

\_\_\_\_\_\_\_\_\_\_\_\_\_\_\_\_\_\_\_\_\_\_\_\_\_\_\_\_\_\_

本ソフトウェアおよび関連文書ファイル(以下「本ソフトウェア」といいます)の複製を取得するすべての者に対して、本 ソフトウェアの使用、複製、変更、結合、出版、配布、サブライセンス、複製物の販売に関する権利を含むがこれに限 定されない無制限の取引を行い、また本ソフトウェアを提供される者に対しても、以下の条件の下でこれを許可するこ とを、ここに無償で許可します。

上記の著作権表示およびこの許諾表示は、本ソフトウェアのすべての複製物または相当部分に含まれるものとしま す。

本ソフトウェアは、害悪ではなく、有益な目的のために使用されるものとする。

本ソフトウェアは「現状のまま」提供され、商品性、特定目的への適合性および非侵害の保証を含むがこれに限定さ れない、明示または黙示のいかなる種類の保証も伴いません。いかなる場合においても、著作者または著作権者は、 契約、不法行為その他いかなる訴えにおいても、本ソフトウェアまたは本ソフトウェアの使用またはその他の取引に起因 または関連して生じたいかなる請求、損害またはその他の責任についても、責任を負わないものとします。 MIT ライセンスの条件:

本ソフトウェアおよび関連文書ファイル(以下「本ソフトウェア」といいます)の複製を取得するすべての者に対して、本 ソフトウェアの使用、複製、変更、結合、出版、配布、サブライセンス、複製物の販売に関する権利を含むがこれに限 定されない無制限の取引を行い、また本ソフトウェアを提供される者に対しても、以下の条件の下でこれを許可するこ とを、ここに無償で許可します。

上記の著作権表示およびこの許諾表示は、本ソフトウェアのすべての複製物または相当部分に含まれるものとしま す。

本ソフトウェアは「現状のまま」提供され、商品性、特定目的への適合性および非侵害の保証を含むがこれに限定さ れない、明示または黙示のいかなる種類の保証も伴いません。いかなる場合においても、著作者または著作権者は、 契約、不法行為その他いかなる訴えにおいても、本ソフトウェアまたは本ソフトウェアの使用またはその他の取引に起 因または関連して生じたいかなる請求、損害またはその他の責任についても、責任を負わないものとします。